# **KERJA PRAKTEK**

# **RANCANG BANGUN APLIKASI PENJUALAN ONLINE PADA**

# **CV LANCAR JAYA TENDA SURABAYA**

# **LAPORAN KERJA PRAKTEK**

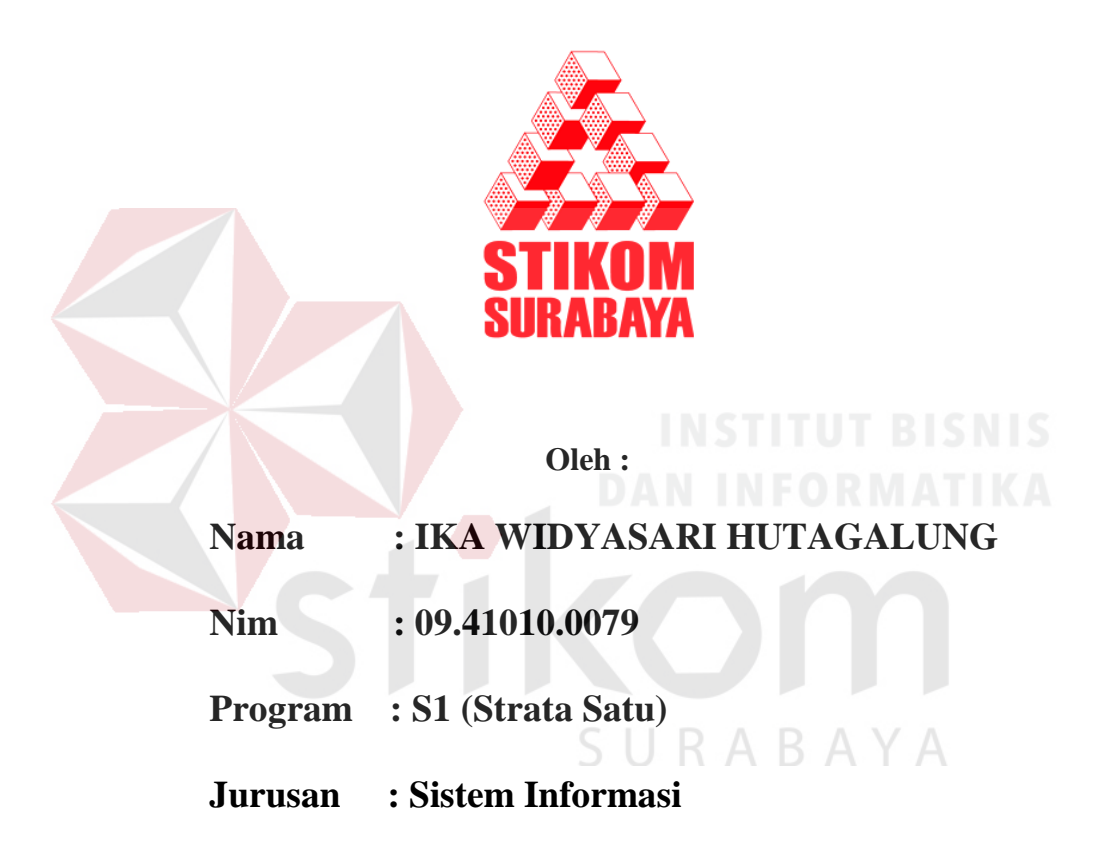

# **SEKOLAH TINGGI**

# **MANAJEMEN INFORMATIKA & TEKNIK KOMPUTER**

# **SURABAYA**

**2014** 

# **DAFTAR ISI**

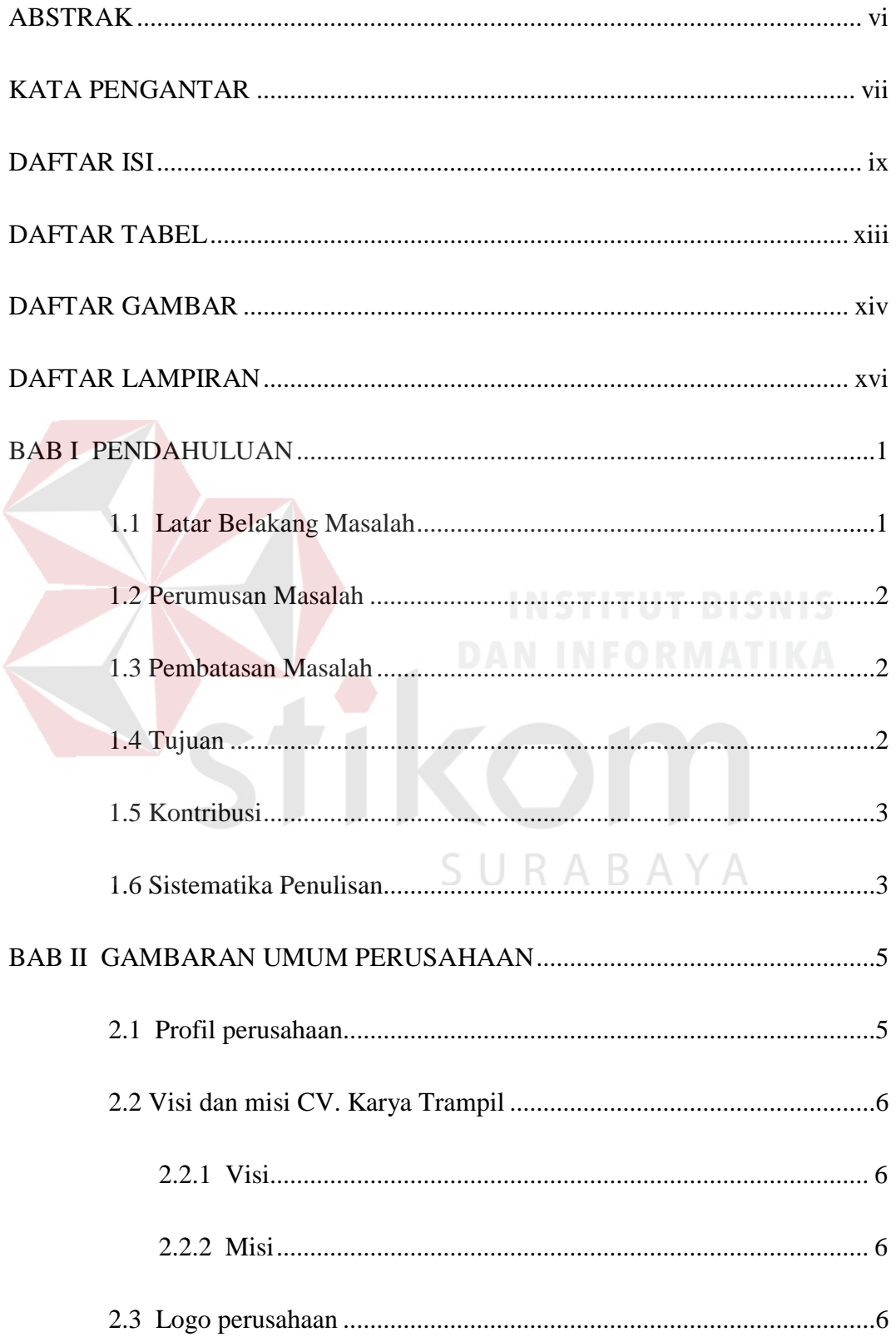

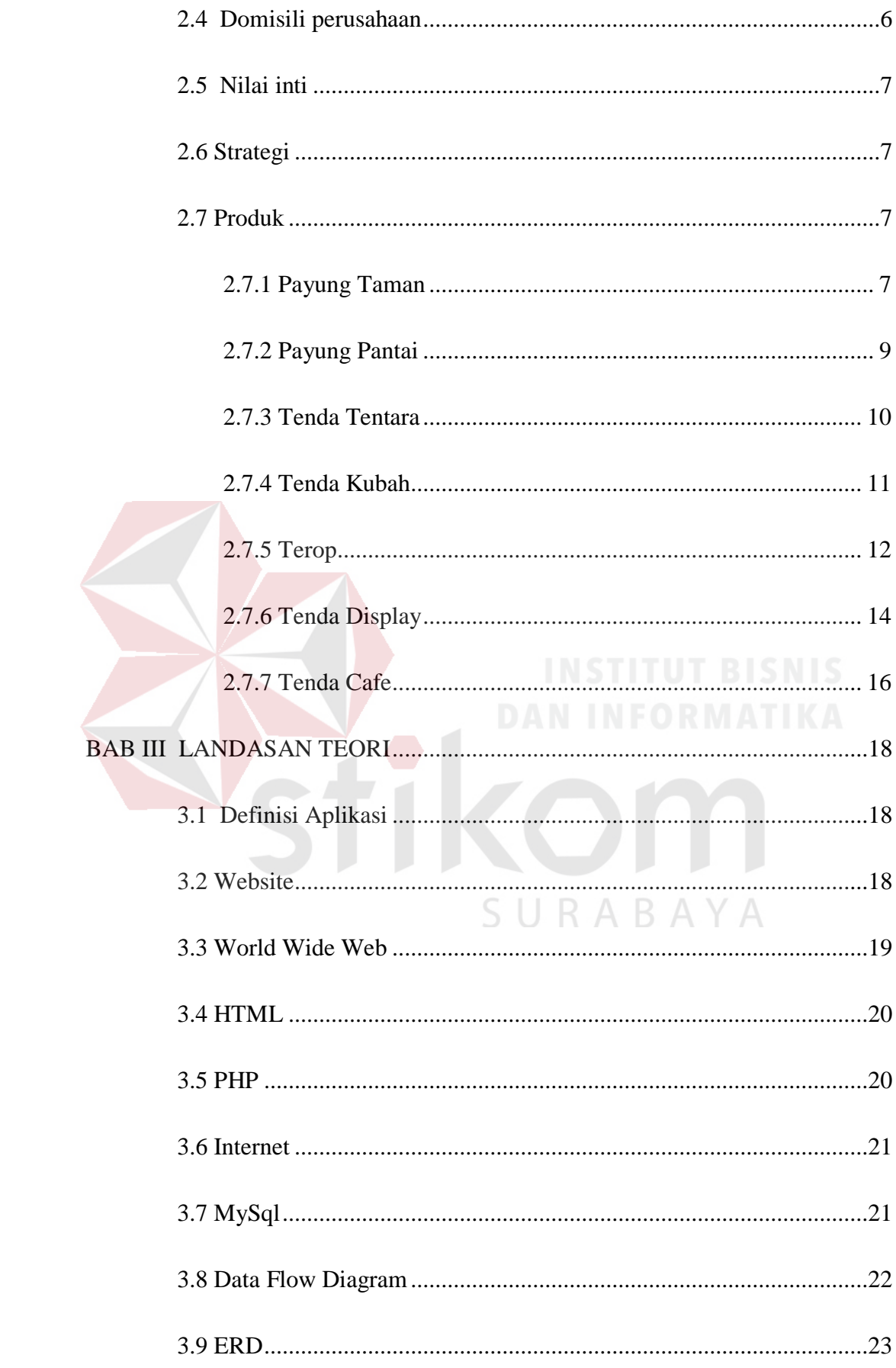

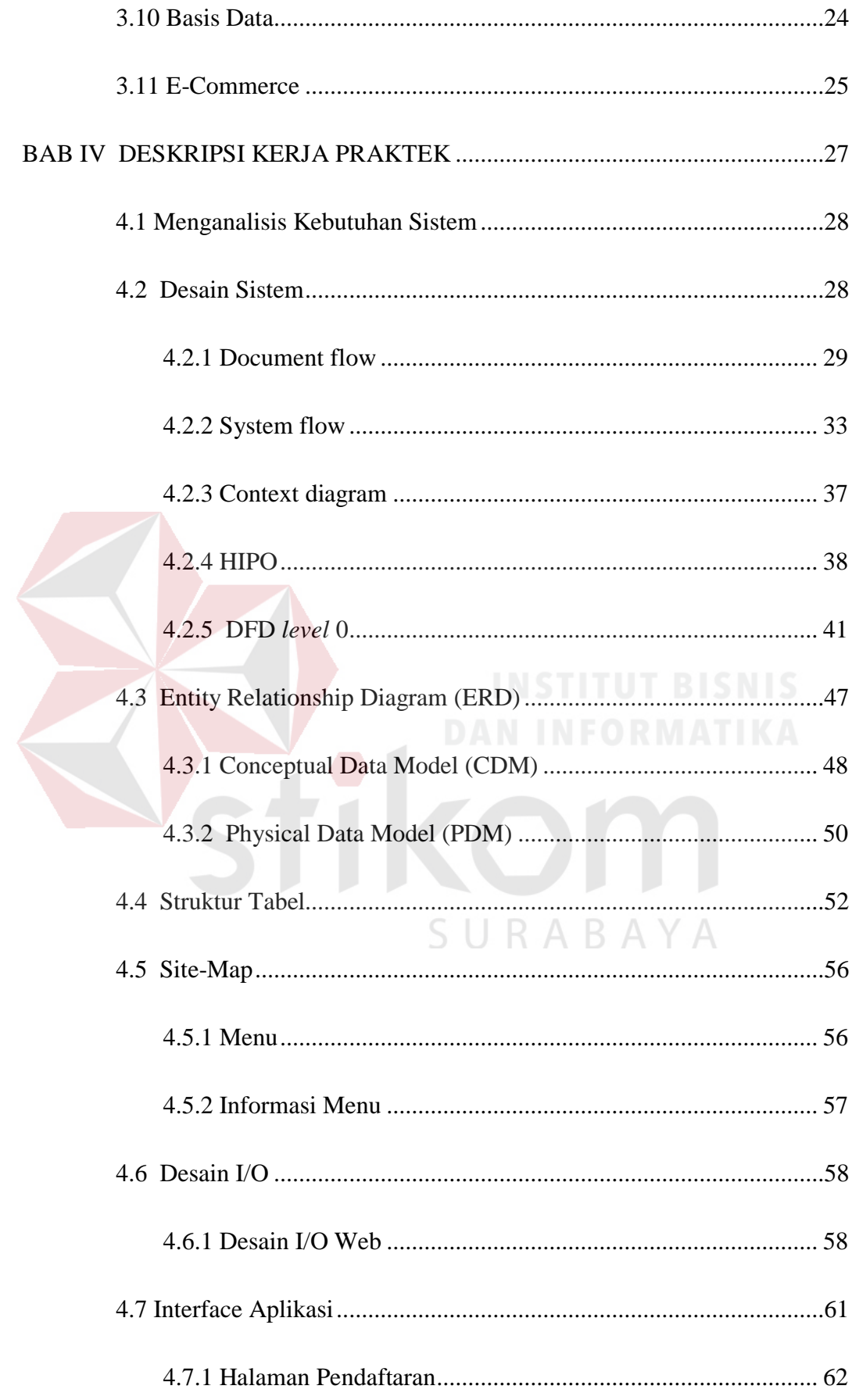

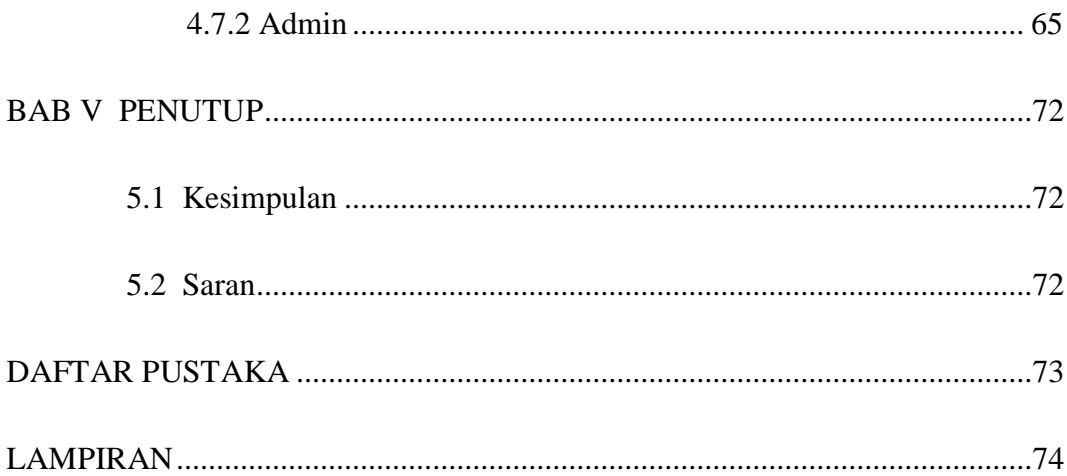

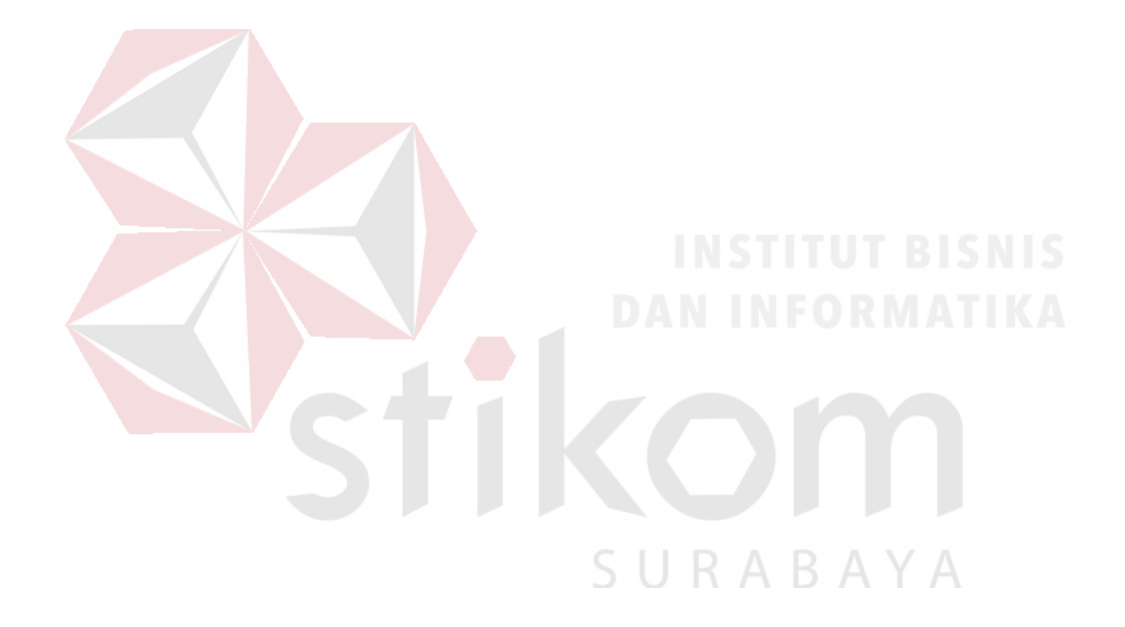

## **DAFTAR TABEL**

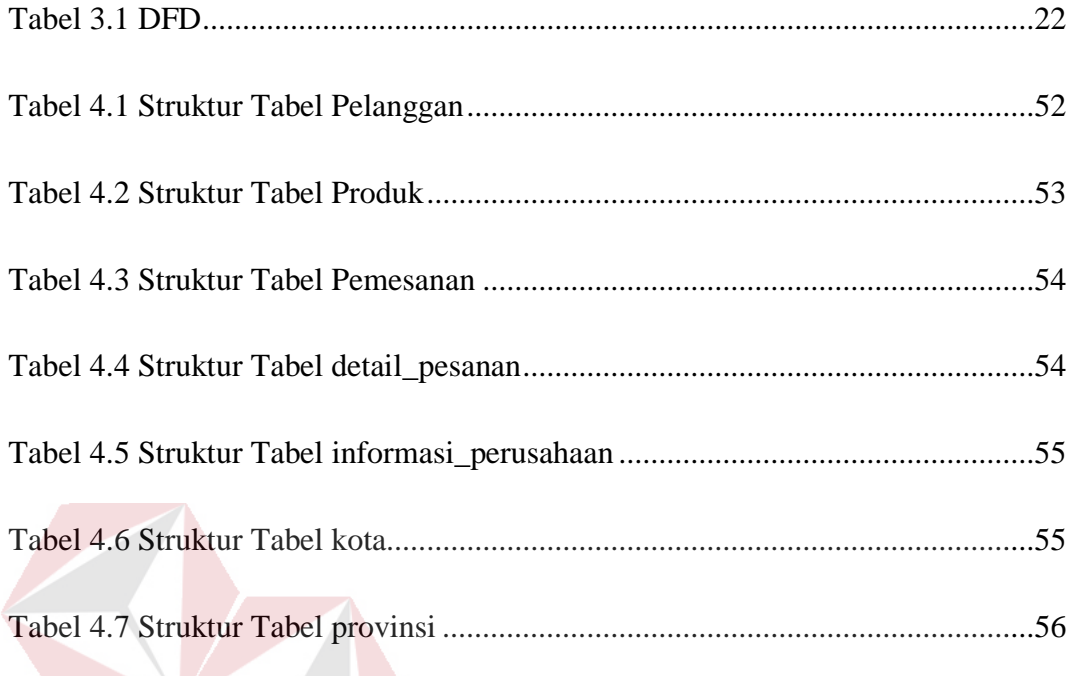

K

SURABAYA

 $\overline{a}$ 

### **DAFTAR GAMBAR**

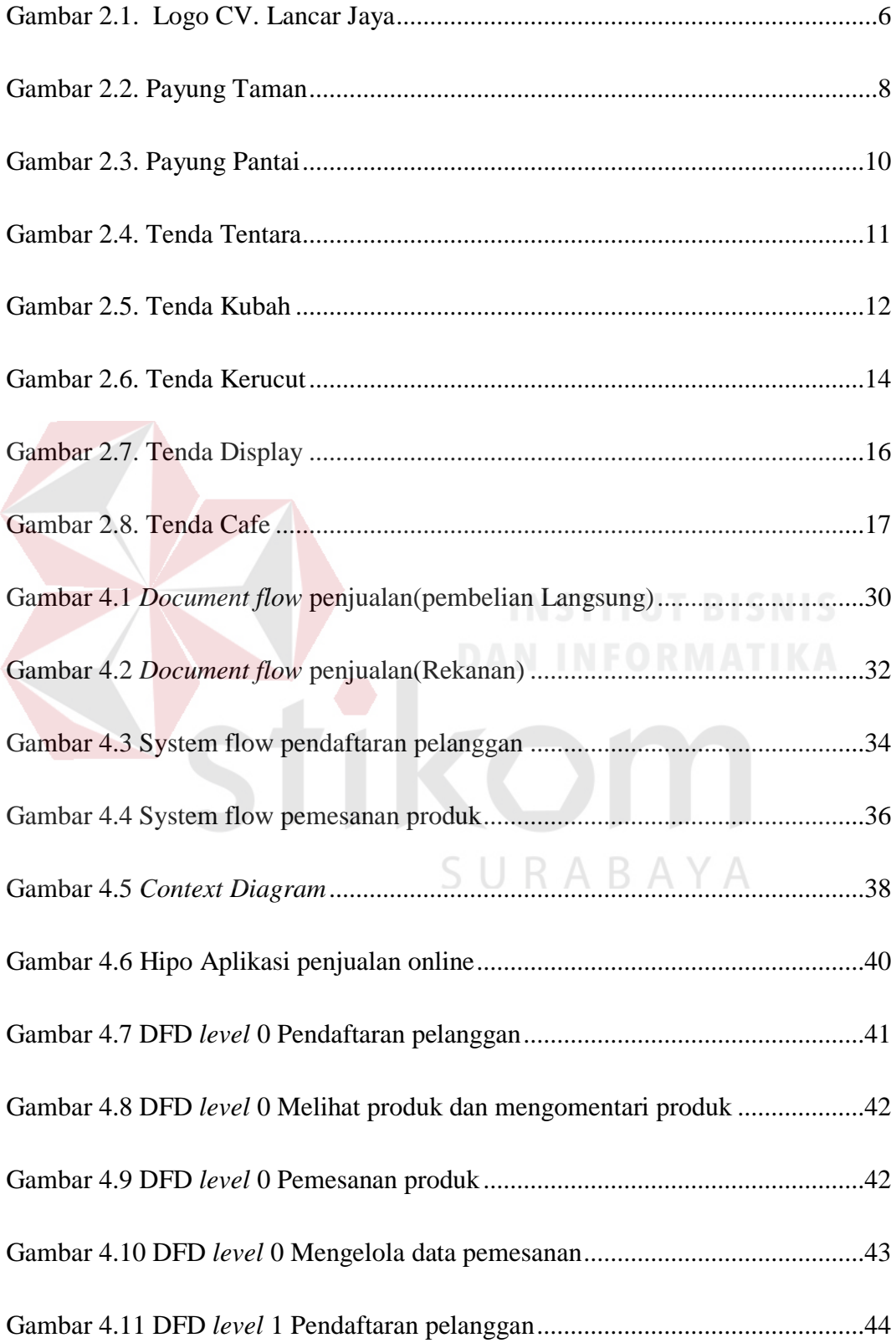

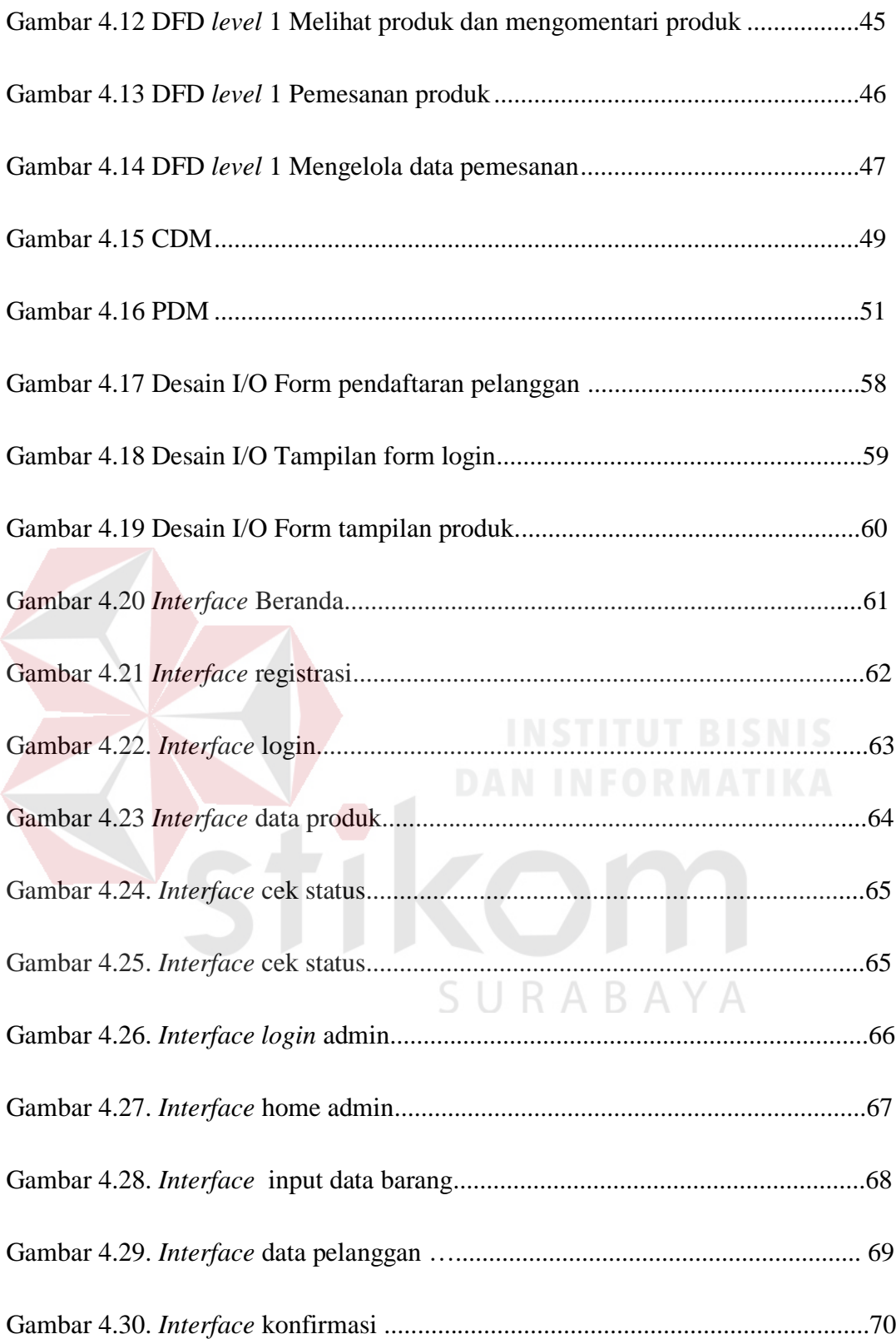

# **DAFTAR LAMPIRAN**

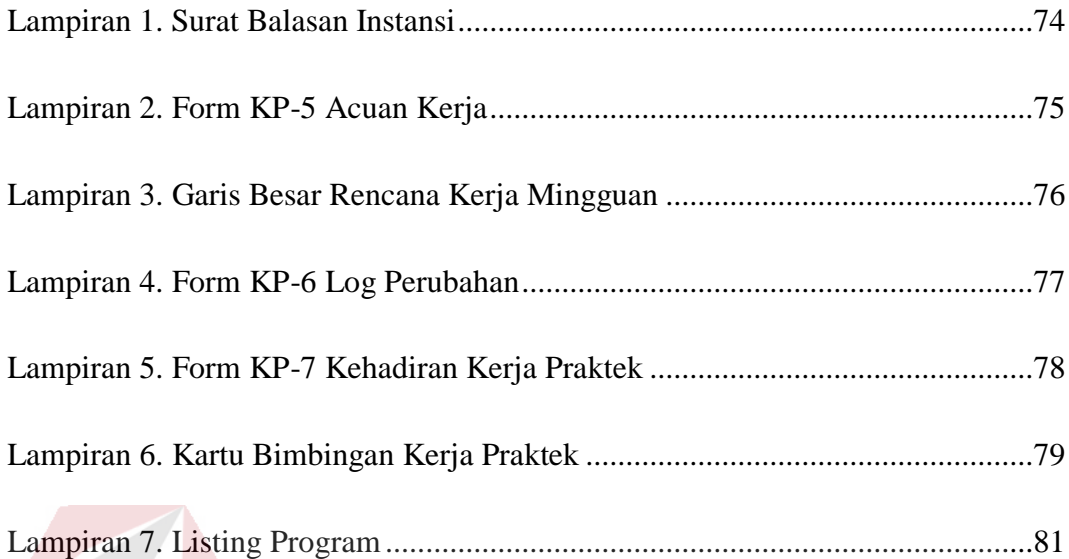

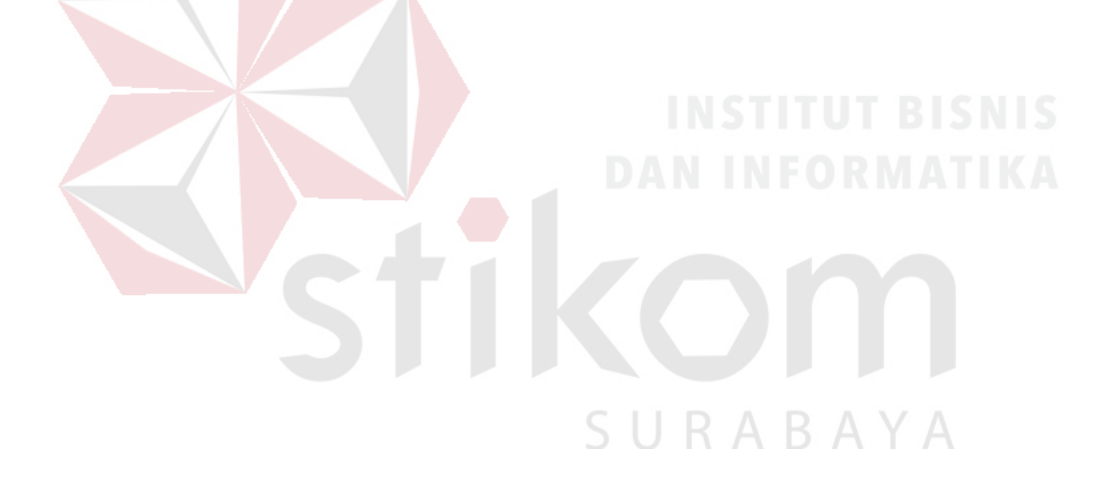

#### **BAB I**

#### **PENDAHULUAN**

#### **1.1 Latar Belakang Masalah**

Seiring dengan arus kemajuan teknologi informasi yang semakin pesat di era globalisasi sekarang ini menyebabkan segala aspek kehidupan manusia selalu dikaitkan dengan arus informasi, karena informasi merupakan kebutuhan yang sangat penting pada saat ini dalam dunia usaha. Perkembangan teknologi informasi yang sangat pesat sudah banyak dirasakan manfaatnya bagi berbagai kalangan. Pemanfaatan teknologi komputer sangat penting di berbagai bidang diantaranya untuk bidang usaha yang menuntut informasi yang cepat dan akurat guna menunjang pengambilan keputusan.

 Peningkatan yang benar-benar cukup pesat yang terjadi dalam perkembangan teknologi informasi menimbulkan keinginan perusahaan untuk memperkenalkan serta menjual produk dengan ruang lingkup yang luas dan merupakan cara pemasaran yang ingin dilakukan CV Lancar Jaya Tenda.

CV Lancar Jaya Tenda merupakan sebuah perusahaan di bidang pembuatan tenda yang mulai berkembang pada tahun 1980 hingga saat ini. Sejalan untuk meningkatkan keuntungan, CV Lancar Jaya Tenda juga berupaya memperbanyak pelanggan. Beberapa transaksi penjualan berasal dari dalam kota dan luar kota yang mengetahui produk melalui pameran-pameran yang diselenggarakan oleh CV Lancar Jaya Tenda, sehingga CV Lancar Jaya Tenda harus menyiapkan layanan yang berkualitas agar pelanggan tersebut loyal dan memberi dampak baik untuk calon pembeli lainnya.

Selama ini proses penjualan pada CV Lancar Jaya Tenda hanya dengan mengandalkan via telepon. Cara pemasaran yang hanya mengandalkan pameranpameran tidak cukup untuk memperkenalkan produk. Hal ini mengakibatkan produk kurang dikenal luas.

Berkaitan dengan keterangan di atas, CV Lancar Jaya Tenda harus menyiapkan layanan yang dapat melayani permintaan produk pelanggan secara profesional. Aplikasi yang dibutuhkan CV Lancar Jaya Tenda yakni suatu aplikasi yang dapat menangani permintaan pelanggan dengan jelas dan interaktif, serta dapat mengatasi permasalahan yang dihadapi oleh CV Lancar Jaya Tenda.

#### **1.2 Perumusan Masalah**

Berdasarkan latar belakang diatas, maka dapat dirumuskan permasalahan sebagai berikut :

- 1. Bagaimana upaya meningkatkan penjualan produk menggunakan sistem  $\rightarrow$  1  $\rightarrow$ *online* ?
- 2. Bagaimana merancang sistem untuk memasarkan produk melalui *website* ?

#### **1.3 Pembatasan Masalah**

Batasan masalah dalam pembuatan aplikasi penjualan *online* pada CV Lancar Jaya Tenda yaitu :

SURABAYA

- 1. Perancang *website* hanya untuk transaksi *online*.
- 2. Pembuatan website belum mendukung adanya laporan bulanan hingga laporan tahunan.

#### **1.4 Tujuan**

Tujuan dari pelaksanaan kerja praktek ini adalah :

1. Membuat aplikasi penjualan produk menggunakan sistem *online*.

2. Membuat sistem untuk memasarkan produk melalui *website*.

#### **1.5 Kontribusi**

Kontribusi dari dari pelaksanaan kerja praktek ini adalah untuk mempermudah CV Lancar Jaya Tenda dalam melakukan pemasaran dan penjualan melalui *website*.

#### **1.6 Sistematika Penulisan**

#### **BAB I PENDAHULUAN**

Bab ini menjelaskan latar belakang masalah, dimana kebutuhan instansi perusahaan terutama dalam mengolah data produk menjadi informasi yang dapat disampaikan melalui *website* sehingga pembeli dapat secara langsung melihat detil dari produk.

#### **BAB II GAMBARAN UMUM PERUSAHAAN**

Bab ini menjelaskan segala sesuatu yang berhubungan dengan instansi yang bersangkutan, mulai dari profil instansi, visi dan misi, logo perusahaan, domisili perusahaan, nilai inti, strategi, dan produk.

SURABAYA

#### **BAB III LANDASAN TEORI**

Bab ini memaparkan teori-teori pendukung pemecahan masalah yang dihadapi dalam kerja praktek. Meliputi penjelasan penjualan *online* menggunakan *System flow*, data *flow diagram* (DFD), *context diagram* dan *entity relationship diagram* (ERD), serta interaksi dengan computer adobe dreamweaver CS6, HTML, PHP, CSS, dan MySQL.

#### **BAB IV DESKRIPSI KERJA PRAKTEK**

Bab ini menjelaskan hasil kerja dari kerja praktek, mulai dari alur dokumen manual pada perusahaan sampai desain sistem yang

ditawarkan untuk mengganti proses manual menjadi berbasis web.

#### **BAB V PENUTUP**

Bab ini berisi kesimpulan penelitian yang telah dilakukan dan saran untuk pengembangannya.

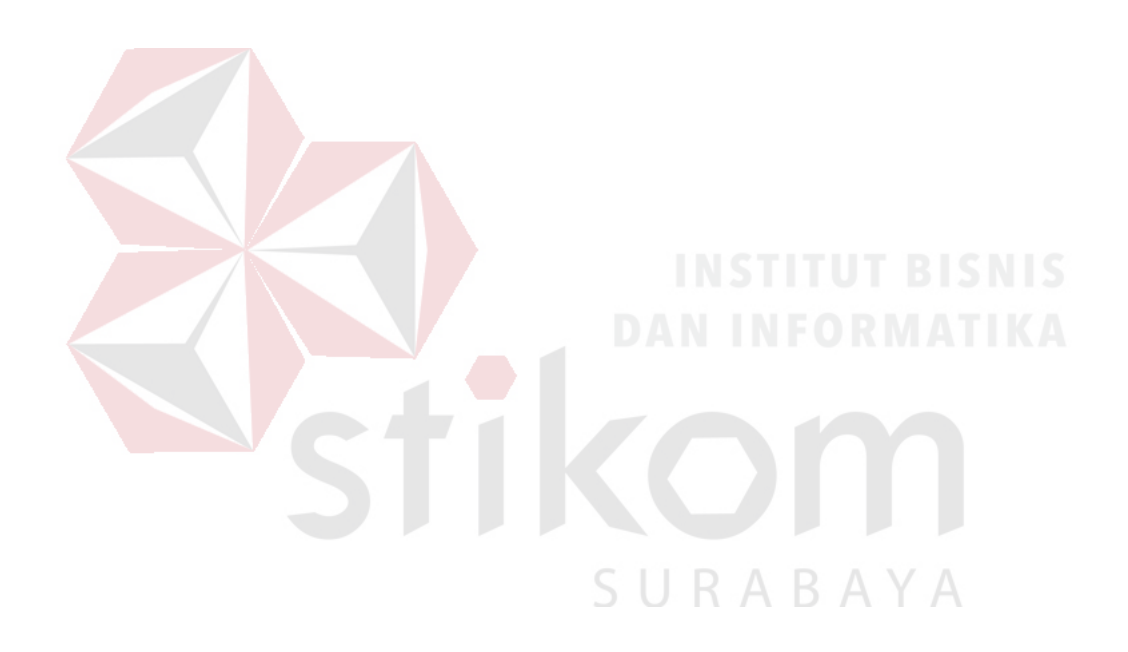

#### **BAB II**

#### **GAMBARAN UMUM PERUSAHAAN**

#### **2.1 Profil perusahaan**

CV Lancar Jaya Tenda merupakan industri yang bergerak di bidang pembuatan tenda dan payung taman yang berkualitas tinggi dan kuat. CV Lancar Jaya Tenda berdiri sejak tahun 1980, pertama kalinya dan satu-satunya yang mengawali usaha tenda dan payung taman di Surabaya. Dengan dikenalnya oleh masyarakat luas di Indonesia atas kualitas terbaik yang diberikan oleh CV Lancar Jaya Tenda sehingga bisa meluncurkan dan menghasilkan tenda dan payung taman yang bagus, indah, dan kokoh, maka CV Lancar Jaya Tenda merupakan satu-satunya industri yang tiada tanding atas produk tenda dan payung taman di Surabaya. Atas kepercayaan yang sudah diberikan oleh masyarakat Indonesia, maka CV Lancar Jaya Tenda bisa menghadirkan produk-produk dengan berbagai macam model, bentuk, dan warna yang dibuat.

CV Lancar Jaya Tenda juga sudah terpercaya dan berpengalaman dengan tenaga ahli yang mengedepankan konsumen. Selain itu juga sudah banyak relasi yang bergabung dengan CV Lancar Jaya Tenda dari perusahaan terbuka, pemerintahan maupun rental yang mempercayakan untuk bekerja sama dengan menggunakan jasa CV Lancar Jaya Tenda, antara lain: Kya-kya Kembang Jepun, Yamaha, Honda, Gudang Garam, Telkom, Sampoerna, beberapa instansi pemerintahan, Pegadaian, Bank Jatim, PKL luar kota & Jawa, Nestle, Hotel, Restoran, Industri perdagangan tenda dan payung taman terkemuka di wilayahnya. Oleh karena itu, CV Lancar Jaya Tenda bermaksud menginformasikan kepada masyarakat luas sebagai bentuk penghargaan atas dukungan, dan juga mempengaruhi untuk lebih memiliki dan mencoba produkproduk tenda dan payung taman yang sudah dihadirkan.

#### **2.2 Visi dan misi CV Lancar Jaya Tenda**

#### **2.2.1 Visi**

Menjadi perusahaan yang berkualitas internasional yang mampu mendorong masyarakat Indonesia mengerti akan produk tenda sehingga dapat mendukung perkembangan yang maju dan pesat.

#### **2.2.2 Misi**

Menciptakan masyarakat luas untuk memahami dalam melakukan alternatif pembelian tenda yang terbaik.

#### **2.3 Logo perusahaan**

Logo dari perusahaan CV Lancar Jaya Tenda adalah seperti berikut :

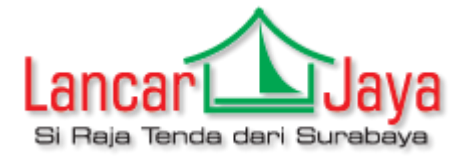

Gambar 2.1. Logo CV Lancar Jaya Tenda

#### **2.4 Domisili perusahaan**

CV Lancar Jaya Tenda berdomisili di Jalan Mastrip Kemlaten gang Langgar

No. 12. Kec. Karangpilang Surabaya, Indonesia

#### **2.5 Nilai inti**

Nilai – nilai inti dari perusahaan CV Lancar Jaya Tenda yaitu :

- 1. Memberikan pelayanan terbaik pada pelanggan.
- 2. Integritas.
- 3. Gigih untuk mencapai yang terbaik.
- 4. Inovasi.
- 5. *Responsif* terhadap kebutuhan pelanggan.

#### **2.6 Strategi**

Meningkatkan promosi pemasaran produk dengan :

- 1. Peningkatan kualitas dan keaneka ragaman produk.
- 2. Mengikuti pameran.
- 3. Mengembangkan jaringan pemasaran yang luas dan menyeluruh.
- 4. Membangun kompetensi tenaga kerja.

#### **2.7 Produk**

#### **2.7.1 Payung Taman**

 Payung Taman ini sangat cocok untuk menimbulkan suasana bersantai yang romantis bagi pengusaha hotel atau entertainment yang memiliki *venue* terbuka baik yang terletak di perkotaan, pegunungan, atau tepi pantai. Pada hotel – hotel berbintang, biasanya payung – payung ini diletakkan pada sisi – sisi kolam renang dengan ditambah meja dan kursi untuk bersantai, sehingga pengunjung dapat bersantai sambil beristirahat atau menikmati hidangan yang disajikan sambil berteduh di bawah payung taman. Media payung taman ini bisa didesain dengan Ukuran tenda (meter) :

- Diameter 2
- Diameter 2,60
- Diameter 3

Spesifikasi;

standart ukuran 2,60 m

rangka : pipa gas + besi esser

tiang : tinggi max .2,5 m besar pipa 1 dim

jari-jari : esser 8 a

Cover : - Kain jersey

- Kain parasut ( kedap air)

- Kain parrsoll tebal (kedap air)

Sablon : Logo perusahaan dan tulisan (sesuai pesanan)

Berat :+/- 8Kg

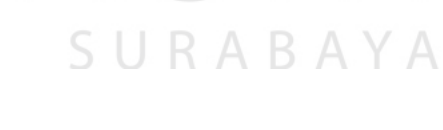

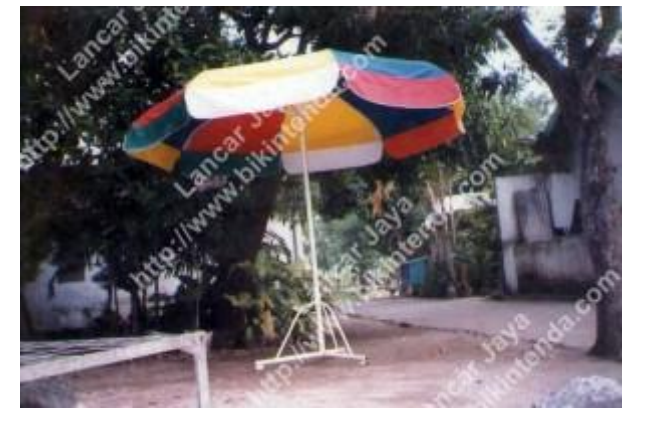

Gambar 2.2. Payung Taman

#### **2.7.2 Payung Pantai**

 Selain sebagai peneduh dari panas dan hujan, payung juga termasuk kategori media promosi luar ruangan yang cukup efektif. Keberadaannya yang memberikan nilai tambah bagi perusahaan sebagai pihak yang sedang berpromosi. Payung ini dilengkapi dengan kerangka yang terbuat dari kayu (jati) sehingga tahan terhadap cuaca dan hewan-hewan perusak, payung jenis ini pula terkesan mewah, dan elegan akan muncul dengan sendirinya. Sebagai media promosi dan komunikasi, payung juga dipenuhi dengan pesan-pesan serta warna perusahaan, sehingga cocok digunakan bagi apapun jenis perusahaan anda, Lembaga/ Yayasan, Sekolah, Universitas, Bimbingan Belajar, Majelis Taklim, dll.

CV Lancar Jaya Tenda melayani pembuatan payung promosi sesuai permintaan. Produk CV Lancar Jaya Tenda :

ABAYA

- **-** Payung Standard
- Payung Golf
- Payung Golf Susun
- Payung Lipat
- Payung Taman (parasols) untuk *cafe*, promosi, dll

Spesifikasi umum:

Standart: diameter 2,60 m

Rangka: pipa gas + besi esser

Tiang: tinggi maks. 2,5 meter

Ukuran pipa: 1 dim

Jari-jari: esser 8A

#### Cover:

- **Kain** jersey
- Kain parasut (kedap air)
- Kain parasoll tebal (kedap air)

Sablon: Logo perusahaan dan tulisan (sesuai pesanan)

Berat:  $+/- 8$  kg

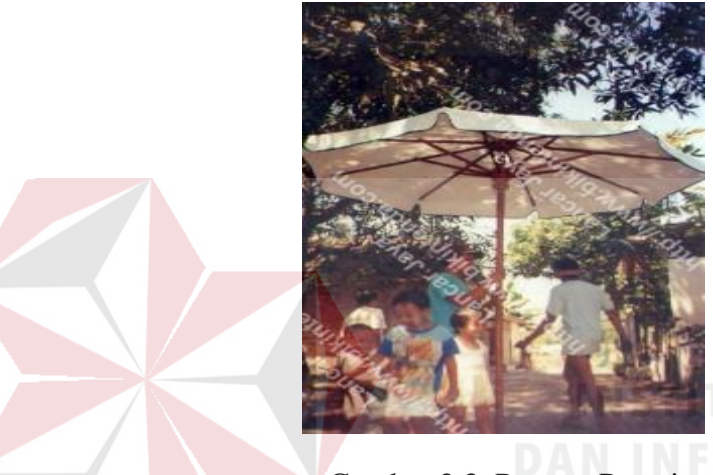

Gambar 2.3. Payung Pantai

#### **2.7.3 Tenda Tentara atau Tenda Pengungsi**

 Tenda ini dirancang secara khusus dengan menggunakan bahan pilihan sehingga dapat ditempatkan di segala medan dan cuaca yang terburuk sekalipun. Tenda ini dapat memuat pasukan mulai dari tingkat komando sampai dengan pleton, dengan tenda yang diciptakan dan didesain secara khusus ini memungkinkan tentara dapat beristirahat dan beraktifitas di dalam tenda dengan aman dan nyaman. Selain untuk memuat pasukan, karena ukurannya cukup besar, dapat juga dipergunakan untuk menyimpan keperluan perang mulai dari persenjataan sampai dengan logistik. Tenda ini juga biasa digunakan sebagai tenda pengungsian dikala terjadi bencana alam.

Adapun ukuran yang tersedia adalah:

- Kapasitas 7 Orang (Tenda Komando)
- <sup>20</sup> Orang (Tenda Regu)
- 40 Orang (Tenda Pleton)

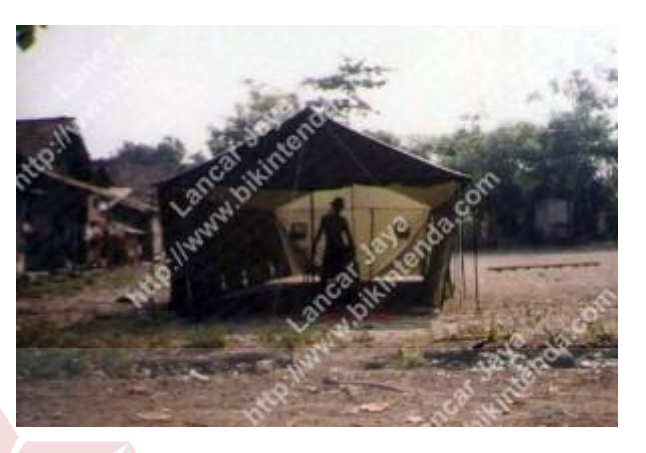

Gambar 2.4 Tenda Tentara atau Tenda Pengungsi

#### **2.7.4 Tenda Kubah atau Doom**

Tenda ini, dirancang dengan atap yang melengkung seperti kubah. Bentuk ini memberikan nuansa yang mewah dan elegan. Sama dengan produk yang lain, tenda ini bisa juga disisipi nama perusahaan perusahaan sehingga berkesan elegan SURABAYA dan eksklusif.

Adapun ukuran yang tersedia (meter):

- 3×3
- $4\times4$

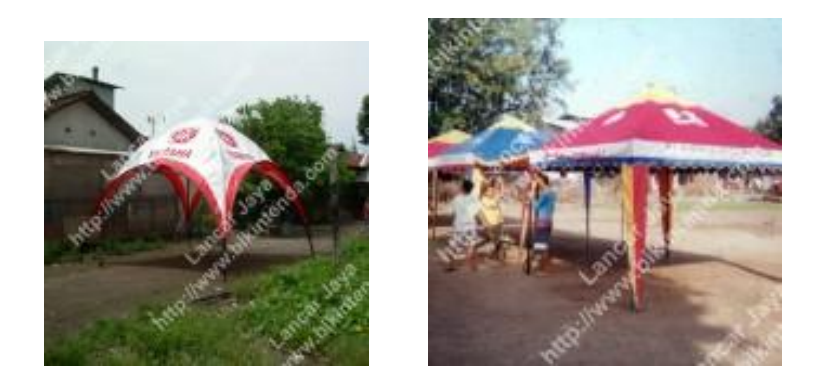

Gambar 2.5 Tenda Kubah atau Doom

#### **2.7.4 Terop**

Terop atau tarup digunakan untuk mendukung acara – acara yang sifatnya sementara seperti pesta pernikahan, bazar, pameran, dan acara – acara lainnya yang melibatkan banyak orang di dalamnya. Tenda ini merupakan salah satu solusi yang tepat bagi kebutuhan acara tersebut. Tersedia dalam ukuran (meter) :

SURABAYA

- 2×3
- 2×4
- 3×4
- 3×5
- 4×6
- 4×8

#### **2.7.5 Tenda Kerucut**

Tenda jenis ini adalah jenis tenda yang mempunyai bentuk atap kerucut. Pada umumnya, perusahaan menfungsikan tenda ini sama dengan tenda display yaitu untuk memajang produknya. Salah satu keunggulan tenda jenis ini adalah bentuk atap yang unik dan menarik sehingga menjadikan tenda ini nampak tinggi dan ramping.

Tersedia dalam ukuran (meter):

- $-2\times2$
- $-2,5 \times 2,5$
- $2\times3$
- 3×3
- 3×4

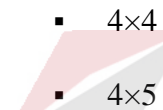

- $4\times 6$
- 5×5

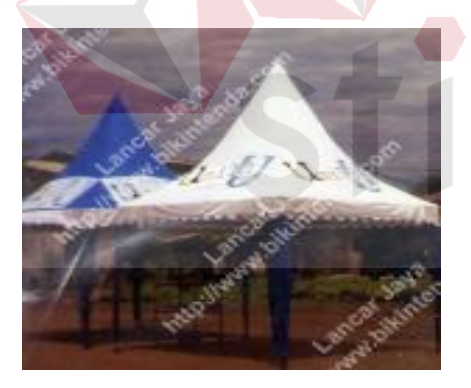

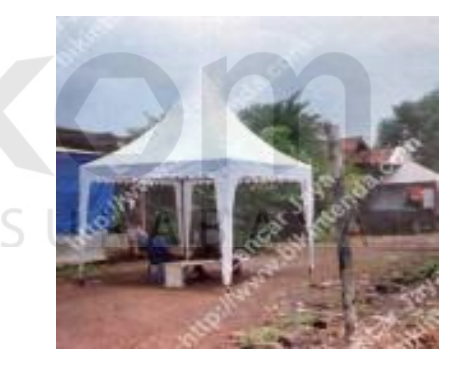

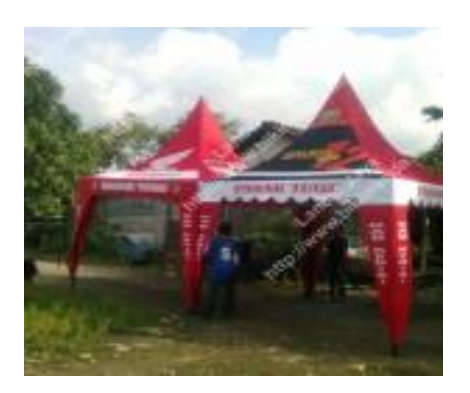

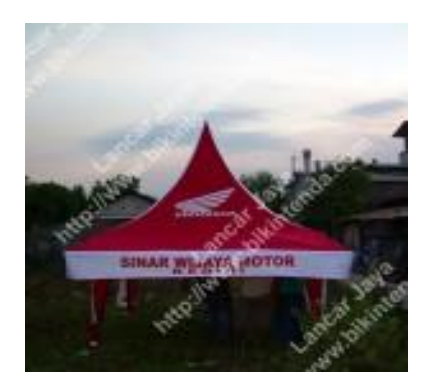

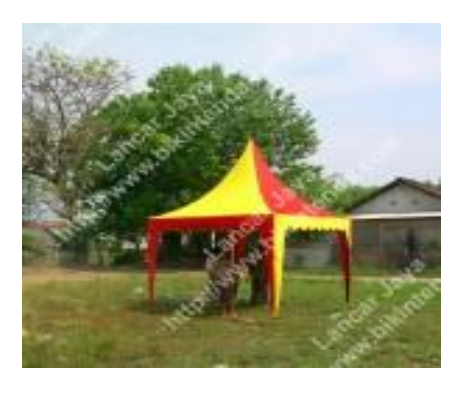

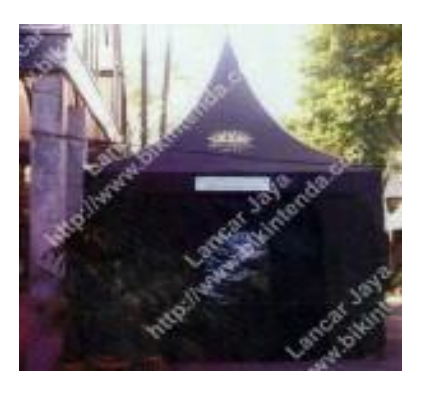

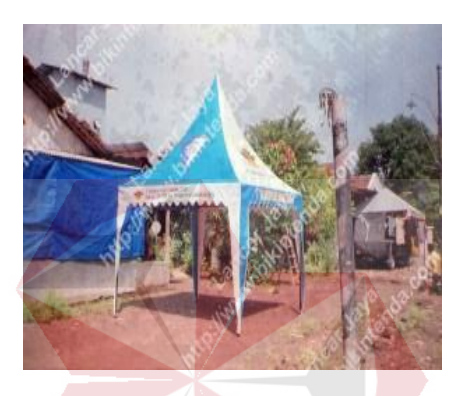

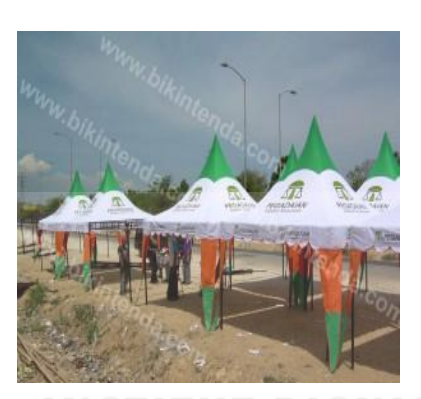

Gambar 2.6 Tenda Kerucut

# **2.7.6 Tenda** *Display*

Tenda ini bisa dilengkapi dengan penyertaan nama perusahaan, warna, serta branding yang lainnya. Selain itu, bisa juga dipergunakan untuk counter – counter terbuka, mensponsori acara – acara tertentu. Dengan adanya nama perusahaan dan foto produk pada tenda *display*, akan lebih menarik minat konsumen untuk datang ke tenda tersebut.

Ukuran tenda (meter) :

- $2\times2$
- $2,5 \times 2,5$
- 2×3
- 3×3
- 3×4
- $4\times4$
- $4\times5$
- 4×6
- 5×5

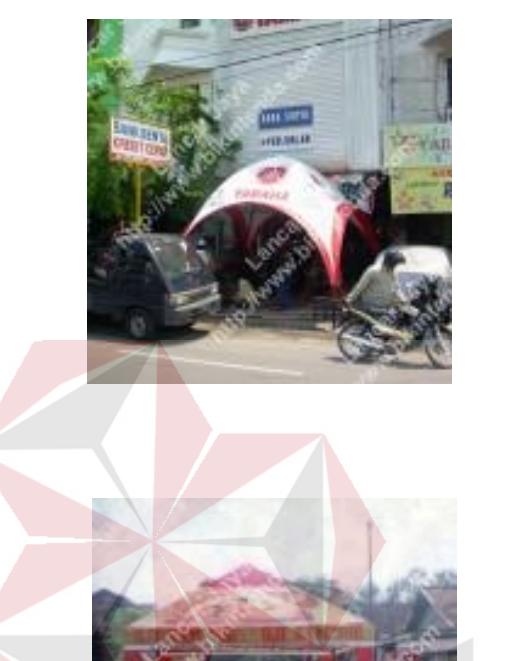

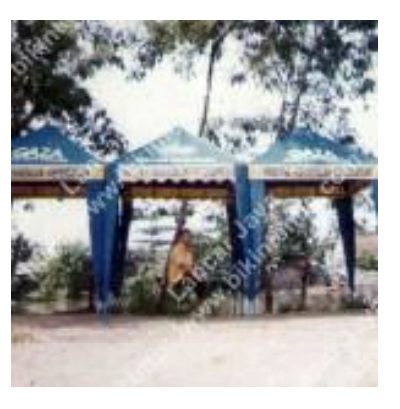

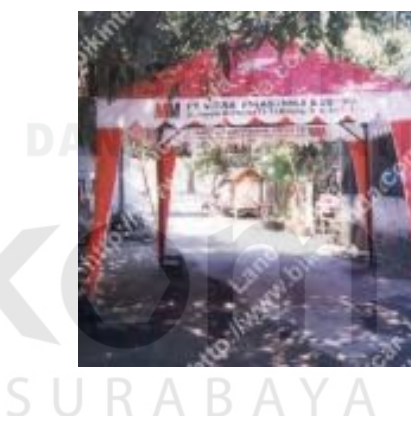

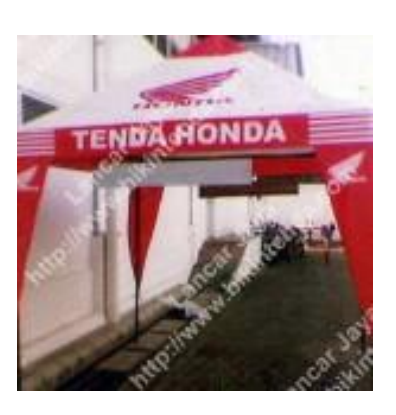

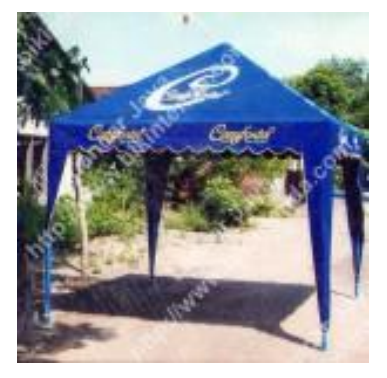

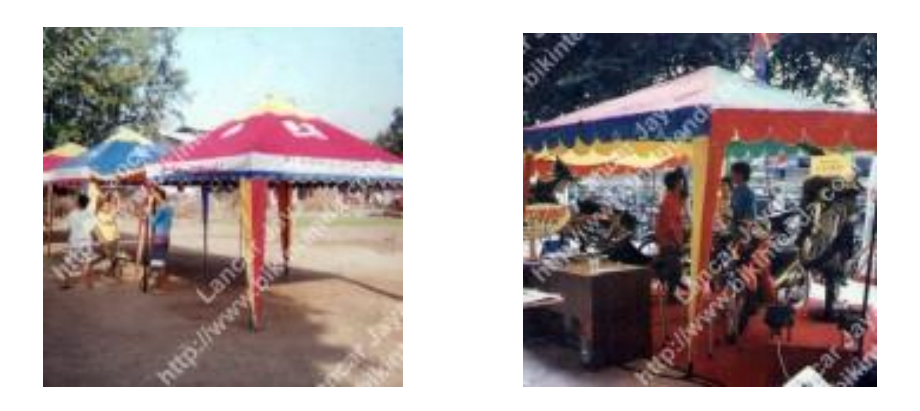

Gambar 2.7 Tenda Display

# **2.7.7 Tenda** *Cafe*

Tenda ini dirancang bagi pengusaha *cafe* yang membutuhkan tempat usaha di area terbuka. Dilengkapi dengan warna – warna pilihan sesuai dengan kebutuhan dan keinginan, menjadikan bisnis pengusaha *cafe* akan menjadi lebih unik dan berwarna.

SURABAYA

Hadir dalam ukuran (meter):

- $-2\times2$
- $2,5 \times 2,5$
- $2\times3$
- 3×3
- 3×4
- $4\times4$
- $4\times5$
- $4\times 6$
- 5×5

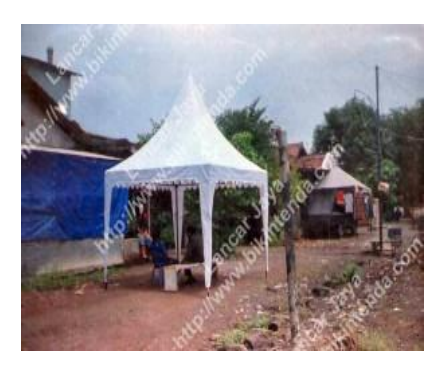

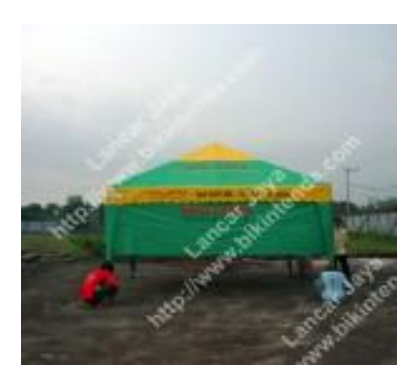

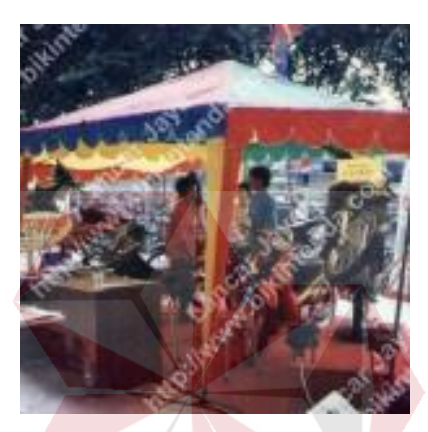

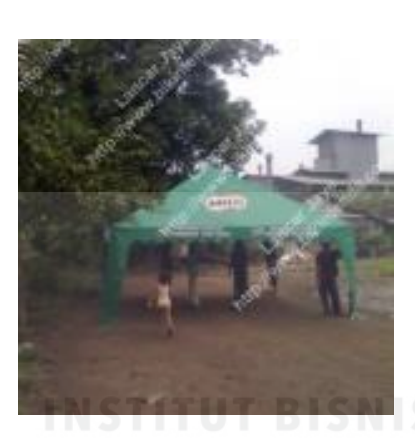

Gambar 2.8 Tenda *Cafe*

SURABAYA

#### **BAB III**

#### **LANDASAN TEORI**

#### **3.1 Definisi Aplikasi**

Definisi aplikasi adalah penggunaan atau penerapan suatu konsep yang menjadi suatu pokok pembahasan. Aplikasi dapat diartikan juga sebagai program komputer yang dibuat untuk menolong manusia dalam melaksanakan tugas tertentu. ( Noviansyah, 2008 : 56)

Aplikasi *software* yang dirancang untuk suatu tugas khusus dapat dibedakan menjadi dua jenis, yaitu :

- 1. Aplikasi *software* spesialis adalah program dengan dokumentasi tergabung yang dirancang untuk menjalankan tugas tertentu.
- 2. Aplikasi *software* paket adalah suatu program dengan dokumentasi tergabung yang dirancang untuk jenis masalah tertentu.

#### **3.2** *Website*

*Website* merupakan aplikasi *internet* yang memungkinkan jasa dan informasi yang luas disimpan dan diakses di dalam *internet. Website*  menyediakan cara yang mudah untuk mengakses informasi dan menjalankan program atau aplikasi yang disimpan pada komputer yang terhubung ke *internet. Website* menggunakan *internet* untuk menyediakan fasilitas seperti:

- 1. Penyimpanan informasi.
- 2. Mencari dan mendapatkan informasi.
- 3. Menyimpan dan menjalankan program komputer.
- 4. Meng-*input* dan memanipulasi informasi.

Setiap komputer dalam *internet* memiliki sebuah alamat unik, yang dikenal dengan IP (*Internet Protocol*) *address.* IP *address* digunakan untuk memungkinkan komputer berkomunikasi dengan komputer lain dengan menggunakan *internet* (Eaglestone, 2001 : 20).

#### **3.3** *World Wide Web*

*The World Wide Web* (WWW) atau dapat disebut sebagai *web* adalah sebuah aplikasi piranti lunak yang membuat semua orang dapat dengan mudah menerbitkan dan menjelajah dokumen yang ber-*hypertext* di *internet. Web* itu sendiri telah berkembang dengan pesat karena kemudahannya dalam penggunaan dan menarik dalam tampilan (Greenlaw,  $2002 : 142$ .

*Internet* dapat diibaratkan sebagai suatu jaringan komputer yang sangat besar. Berbagai informasi dapat ditransportasikan melalui *internet*. *Web* itu sendiri menggunakan internet. *Web* menghasilkan sebuah tuntutan lalu lintas *internet* yang sangat besar, dan teknologi *internet* terbaru yang terus dikembangkan untuk memenuhi kebutuhan dan keinginan para pengguna *web* (Greenlaw, 2002 : 142).

*Web* menjalankan protokol HTTP. *Browser* itu memiliki banyak protokol, yang berarti mereka dapat "berbicara" dengan menggunakan banyak cara untuk berselancar di *internet*, dan jumlah protokol yang dimasukan ke dalam *browser* terus bertambah banyak. Sebuah ide pusat untuk pengembangan *web* adalah *the Uniform Source Locator* (URL). URL adalah alamat *web* yang mengidentifikasi sebuah dokumen secara unik di

*web*. Sebagai contoh seperti dokumen dapat berupa gambar, file HTML, sebuah program, atau *file* dengan tipe lainnya (Greenlaw, 2002 : 142).

#### **3.4 HTML**

HTML (*Hypertext Markup Language*) merupakan salah satu pemrograman *web* yang bersifat statis. HTML ini lebih berfungsi untuk mengukur struktur tampilan *web*, membuat suatu *"link"* atau sambungan ke lokasi di *internet* yang lain dan aplikasi agar bisa berjalan di halaman *web browser* yang disimpan dalam bentuk html.

Untuk mengetahui cara kerja HTML harus terlebih dahulu mengetahui tentang apa yang disebut dengan HTTP. HTTP merupakan protokol yang digunakan untuk mentransfer data atau dokumen antara *web server* ke *web browser*. Selanjutnya protokol tersebut sewaktu melakukan transfer dokumen, data *web* nya ditulis dengan menggunakan format HTML. HTML disebut juga *markup language* karena HTML berfungsi untuk memperindah file tulisan (*text*) biasa untuk dapat dilihat pada *web browser* yang ada. (Sampurna, 1997 : 13)

#### **3.5 PHP**

PHP adalah bahasa pemrograman yang mana file dan seluruh prosesnya dikerjakan di *server*, kemudian hasilnyalah yang dikirimkan ke klien, tempat pemakai menggunakan *browser* (lebih dikenal dengan istilah *server-side scripting*). PHP bekerja di dalam sebuah dokumen HTML (*Hypertext Markup Language*) untuk dapat menghasilkan isi dari sebuah halaman *web* sesuai permintaan. Dengan PHP kita dapat merubah situs kita menjadi sebuah aplikasi berbasis *web*, tidak lagi hanya sekedar sekumpulan halaman statis yang jarang diperbaharui.( Abdul kadir, 2008 : 2)

#### **3.6 Internet**

*Internet* adalah sebuah jaringan komputer yang sangat besar, yang menjangkau seluruh kawasan di dunia, mengedarkan jutaan surat elektronik setiap harinya, dan bagaikan jalan tanpa hambatan bagi info-info yang dapat dilihat. *Internet* juga merupakan sebuah tempat dimana orang dapat berkomunikasi antara yang satu dengan yang lain, saling berbagi dan bertukar pikiran ide-ide yang ada. Lebih dari itu semua, *internet* adalah sebuah bentuk komunitas dari sekian banyak orang yang menggunakannya untuk menjelajahi persamaan dan perbedaan mereka melalui tulisan tertulis.

Jadi, *internet* dapat diartikan secara lebih sederhana sebagai sistem jaringan komputer secara global yang terjaring dengan pengguna komputer dan data-data mereka. (Greenlaw, 2002 : 99)

# SURABAYA

#### **3.7 MySql**

MySQL adalah sebuah *relational database management system*  (RDBMS) yang sangat cepat dan akurat. MySQL memiliki sifat *open source*  dan memiliki kemampuan menampung kapasitas yang sangat besar, maka MySQL menjadi *database* yang sangat popular di kalangan *web programmer.* MySQL *server* mengatur akses ke data yang kita miliki bisa dikerjakan secara bersama-sama oleh banyak *user* tanpa saling bertabrakan, akses yang cepat, dan memastikan *user* yang tepat memiliki akses yang lebih dibanding *user* biasa. (Welling, 2001 : 3)

#### **3.8 Data Flow Diagram**

Data Flow Diagram (DFD) sering digunakan untuk mengambarkan suatu sistem yang telah ada atau baru yang telah dikembangkan secara logika tanpa mempertimbangkan lingkungan fisik dimana data tersebut mengalir. Diagram ini digunakan untuk menggambarkan arus data di dalam sistem secara terstruktur dan jelas. Selain itu DFD juga merupakan gambaran dari sistem yang baik. Adapun beberapa simbol yang sering dipakai dalam DFD terdiri dari seperti yang di tunjukan pada tabel 3.1. (Jogiyanto, 1989 : 700)

Tabel 3.1 DFD

| Simbol | Keterangan                                |
|--------|-------------------------------------------|
|        | Simbol ini merupakan simbol               |
|        | ekternal entity, digunakan sebagai        |
|        | sumber dari <i>inputan</i> sistem atau    |
|        | tujuan dari Output sistem.                |
|        | dimana sering<br>Simbol proses            |
|        | digunakan<br>melakukan<br>untuk           |
|        | perubahan terhadap input yang             |
|        | masuk sehingga menghasilkan               |
|        | data dari perubahan input yang            |
|        | diolah tadi.                              |
|        | Simbol dari penyimpanan data,             |
|        | digunakan<br>sebagai<br>sering            |
|        | simpanan dari data yang dapat             |
|        | berupa suatu <i>file</i> atau basis data. |

Simbol yang menggambarkan aliran data, yang sering digunakan untuk menghubungkan antara proses dengan proses, proses dengan sumber proses dan proses dengan tujuan, sedangkan anak panahnya menunjukkan arah aliran datanya.

#### **3.9 ERD**

*Entity-Relationship Diagram* (ERD) adalah adalah suatu pemodelan konseptual yang didesain secara khusus untuk mengidentifikasikan entitas yang menjelaskan data dan hubungan antar data, yaitu dengan menuliskan dalam *cardinality*. ERD digunakan untuk memodelkan struktur data dan hubungan antar data, karena hal ini relatif komplek. Dengan ERD kita dapat menguji model dan mengabaikan proses apa yang dilakukan. (Kronke 2006 : 37)

ERD dapat dikategorikan menjadi tiga bagian, yaitu :

1. *One to one relationship* 

Jenis hubungan antar tabel yang menggunakan bersama sebuah kolom *primary key*. Jenis hubungan ini tergolong jarang digunakan, kecuali untuk alasan keamanan atau kecepatan akses data. Misalnya satu departemen hanya mengerjakan satu jenis pekerjaan saja dan satu pekerjaan hanya dikerjakan oleh satu departemen saja.

2. *One to many relationship* 

Jenis hubungan antar tabel dimana satu *record* pada satu tabel terhubung dengan beberapa *record* pada tabel lain. Jenis hubungan ini merupakan yang paling sering digunakan. Misalnya suatu pekerjaan hanya dikerjakan oleh satu departemen saja, namun suatu departemen dapat mengerjakan beberapa macam pekerjaan sekaligus.

3. *Many to many relationship* 

Jenis hubungan ini merupakan hubungan antar tabel dimana beberapa *record* pada satu tabel terhubung dengan beberapa *record* pada tabel lain. Misalnya satu departemen mampu mengerjakan banyak pekerjaan, juga satu pekerjaan dapat ditangani oleh banyak departemen.

a. Model ERD atau *Conceptual Data Model* (CDM)

*Modeling* dibuat berdasarkan anggapan bahwa dunia nyata terdiri dari koleksi obyek-obyek dasar yang dinamakan entitas *(entity)* serta hubungan *(relationship)* antara entitas-entitas itu.

b. Model Relasional atau *Physical Data Model* (PDM) :

Model yang menggunakan sejumlah tabel untuk menggambarkan data serta hubungan antara data-data tersebut. setiap tabel mempunyai sejumlah kolom.

#### **3.10 Basis Data**

Basis data (*database*) merupakan kumpulan dari data yang saling berhubungan satu dengan yang lainnya, tersimpan di simpanan luar komputer dan digunakan perangkat lunak tertentu untuk memanipulasinya. *Database* merupakan salah satu komponen yang terpenting di sistem informasi, karena berfungsi sebagai basis penyedia informasi bagi para pemakainya. Penerapan *database* dalam sistem informasi disebut dengan *database* sistem. Sistem basis data (*database sistem*) ini adalah suatu sistem informasi yang mengintegrasikan kumpulan dari data yang saling berhubungan satu dengan yang lainya dan membuatnya tersedia untuk beberapa aplikasi yang bermacam-macam di dalam suatu organisasi. (Jogiyanto, 1989 : 217)

#### **3.11 E-Commerce**

*E-commerce* adalah suatu proses membeli, menjual, transfer atau pertukaran produk, pelayanan dan informasi melalui jaringan komputer termasuk *internet.* (Turban, 2004 :3)

Definisi *E-commerce* dari sudut pandang yang berbeda-beda yaitu :

- 1. Dari sudut pandang komunikasi : memberikan informasi tentang barang, pelayanan, atau pembayaran melalui jaringan komputer atau media elektronik lainnya. RARA
- 2. Dari sudut pandang perdagangan (*trading*) : memberikan kemampuan dalam pembelian dan penjualan produk, pelayanan dan informasi melalui *internet* dan pelayanan via *online* lainnya.
- 3. Dari sudut pandang proses bisnis : melakukan bisnis elektronik dengan melengkapi proses bisnis melalui jaringan elektronik sebagai pengganti informasi dari proses bisnis secara fisik.
- 4. Dari sudut pandang pelayanan : suatu hal yang dapat memenuhi keinginan dari pemerintahan, perusahaan, konsumen, dan manajemen, untuk memotong biaya pelayanan ketika meningkatkan kualitas pelayanan terhadap konsumen

dan meningkatkan kecepatan dalam pelayanan pengiriman.

- 5. Dari sudut pandang pembelajaran (*learning*) : memungkinkan dari *online*, *training,* pembelajaran (*learning*) di sekolah, universitas dan organisasi lainnya termasuk bisnis.
- 6. Dari sudut pandang kolaborasi : suatu kerangka kerja (*framework*) kolaborasi dari inter dan antar organisasi.
- 7. Dari sudut pandang komunitas : memberikan tempat perkumpulan untuk komunitas anggota untuk belajar, transaksi, dan kolaborasi.

Keuntungan melakukan jual beli online bagi pembeli adalah :

- 1. Menghemat biaya transportasi, bila barang yang ingin dibeli berada di luar kota, pembeli tidak harus mengeluarkan dana lebih untuk mencari barang tersebut hingga ke luar kota.
- 2. Barang bisa langsung diantar ke rumah.
- 3. Harga lebih bersaing.
- 4. Pembayaran dilakukan secara transfer, maka transaksi pembayaran akan lebih aman. RARAYA

Keuntungan jual beli online bagi penjual adalah :

- 1. Jangkauan pemasaran lebih luas.
- 2. Bagi penjual yang tidak memiliki bangunan fisik berupa toko tentu akan lebih menghemat biaya karena barang yang dijual hanya perlu dipajang pada toko *online* saja.
- 3. Tidak memerlukan banyak karyawan.
- 4. Bisa menjual barang sesuai kebutuhan.
- 5. Informasi barang yang dijual bisa lebih banyak, sehingga konsumen memiliki gambaran mengenai barang yang hendak dibeli.

#### **BAB IV**

#### **DESKRIPSI KERJA PRAKTEK**

Penulis melakukan kerja praktek di CV Lancar Jaya Tenda yang berdomisili di Surabaya. CV Lancar Jaya Tenda memiliki keinginan untuk memperbanyak pelanggan dan memperluas pemasaran, maka CV Lancar Jaya Tenda membutuhkan teknologi yang dapat membantu dalam memasarkan produkproduknya. Untuk mewujudkan keinginan tersebut, teknologi yang saat ini dapat digunakan adalah aplikasi yang berbasis *web*. Dengan dibangunnya aplikasi ini diharapkan mampu meningkatkan pelayanan kepada para pelanggan lama maupun baru, pemasarannya menjadi luas, dan transaksinya menjadi lebih cepat. Selain itu aplikasi yang dibuat juga dapat membantu pemilik dalam memantau perkembangan usahanya.

Selama melaksanakan kerja praktek telah ditemukan permasalahan yang dihadapi oleh pemilik perusahaan yaitu perusahaan ingin mengenalkan produknya ke seluruh Indonesia agar produknya lebih dikenal masyarakat luas. Untuk itu maka dibuatkan sistem yang dapat memasarkan produk melalui *online*. Untuk pembuatan aplikasi penjualan *online* pada CV Lancar Jaya Tenda ini maka diperlukan langkah-langkah sebagai berikut :

- 1. Menganalisis kebutuhan sistem.
- 2. Mendesain sistem (*system flow, Context Diagram*, Jenjang Proses (HIPO), *data flow diagram* (DFD), ERD, struktur tabel desain I/O (*input-output*), *desain Interface*).
- 3. Membangun sistem (*aplikasi*).
Langkah-langkah di atas bertujuan untuk menemukan solusi dari permasalahan-permasalahan yang ada pada CV Lancar Jaya Tenda yang lebih jelasnya dapat dilihat pada penjelasan sub bab di bawah ini:

### **4.1 Menganalisis Kebutuhan Sistem**

Sebelum mendesain sistem yang akan dibuat, maka langkah yang pertama kali dilakukan adalah menganalisis kebutuhan sistem. Di dalam tahapan analisis ini berisikan proses identifikasi data transaksi pada CV Lancar Jaya Tenda. Proses identifikasi ini meliputi data-data yang akan diolah, kebutuhan dari solusi permasalahan, dan informasi yang akan dihasilkan dan disajikan.

Dari identifikasi data transaksi penjualan pada CV Lancar Jaya Tenda tersebut, dapat dirumuskan solusi-solusi yang ditawarkan untuk mengatasi permasalahan yang ada. Langkah selanjutnya adalah menggambarkan output yang akan dihasilkan dari solusi.

Setelah gambaran singkat solusi diberikan kepada pemilik CV Lancar Jaya Tenda, maka langkah selanjutnya adalah mendesain sistem dari *system flow, Context Diagram*, Jenjang Proses (HIPO), *data flow diagram* (DFD), ERD, struktur tabel desain I/O (*input-output*), *desain Interface*.

### **4.2 Desain Sistem**

Pada perancangan sistem informasi pengelolaan data penjualan CV Lancar Jaya Tenda ini memiliki beberapa sub desain yaitu *dokument flow*, *system flow, Context Diagram*, Jenjang Proses (HIPO), *data flow diagram* (DFD), ERD, struktur tabel desain I/O (*input-output*), *desain Interface*.

### **4.2.1 Document flow**

Pada *document flow* ini terdapat 2 gambaran *document flow* yaitu: *document flow* penjualan (pembelian langsung)*, document flow* penjualan (rekanan).

### **A.** *Document Flow* **Penjualan (Pembelian Langsung)**

Untuk *document flow* penjualan (pembelian langsung) berisi : transaksi penjualan yang menghubungkan pihak perusahaan dengan calon pembeli. Datang langsung dan melihat katalog dari produk yang di buat merupakan salah satu cara yang dapat dilakukan oleh pembeli sebelum membeli produk, dengan memberikan penawaran produk dan di setujui oleh calon pembeli maka proses pemesanan akan di respon oleh pihak perusahaan. Kemudian dari pihak pembeli akan mentransfer uang sejumlah harga yang di tawarkan dan pihak perusahaan mulai memproduksi sesuai pesanan. Kemudian melakukan proses pengiriman yang di sertai faktur barang rangkap 2 yang masing-masing diberikan untuk pembeli dan perusahaan. bisa dilihat pada gambar 4.1.<br>
R A B A Y A

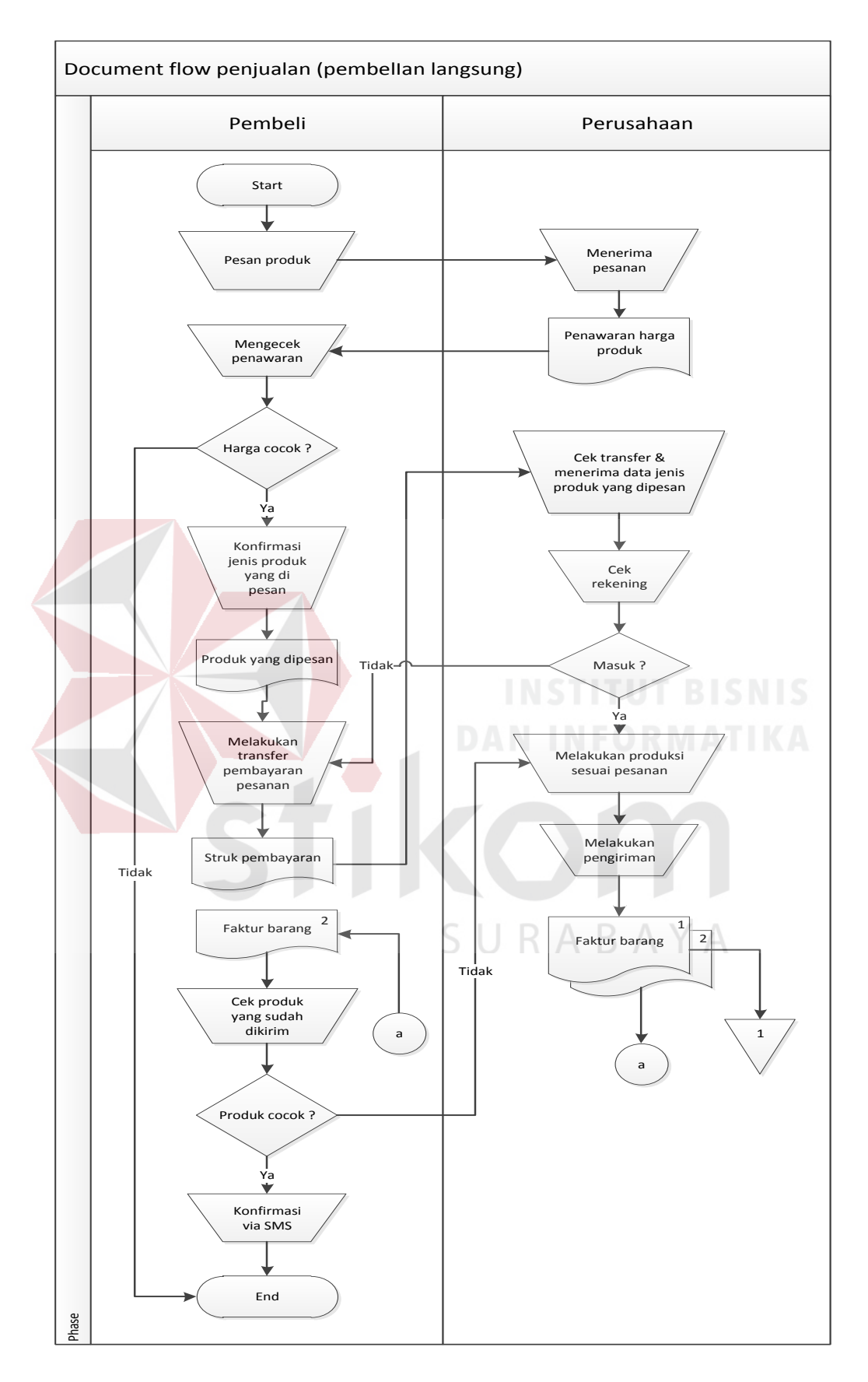

Gambar 4.1 *Document flow* penjualan (pembelian langsung)

### **B.** *Document Flow* **Penjualan (rekanan/perantara)**

Untuk *document flow* penjualan (*rekanan/perantara*) yang berisi transaksi penjualan yang menghubungkan pihak perusahaan dengan pihak rekanan. Rekanan merupakan *partner* dari perusahaan karena sebagian barang ada pada *showroom* yang di gunakan sebagai contoh bagi calon pembeli. Jika ada calon pembeli maka pihak rekanan yang akan melakukan pemesanan kepada perusahaan jika stok yang ada pada *showroom* tidak cukup. Dengan adanya pemesanan yang dilakukan oleh pihak rekanan maka pihak perusahaan akan memberikan penawaran harga yang di sampaikan kepada pihak rekanan, jika harga penawaran cocok, maka pihak rekanan akan melakukan DP terlebih dahulu dan pihak perusahaan mulai memproduksi barang sesuai pesanan. Jika barang sudah jadi maka akan dilakukan proses pengiriman barang yang disertai faktur barang rangkap 2 yang nanti akan di bawa oleh pihak pengirim untuk mendapatkan tanda tangan pihak rekanan. Kemudian jika barang sampai dan cocok maka pihak rekanan melakukan pembayaran pelunasan kepada perusahaan. bisa dilihat  $\overline{A}$  $BA$ pada gambar 4.2.

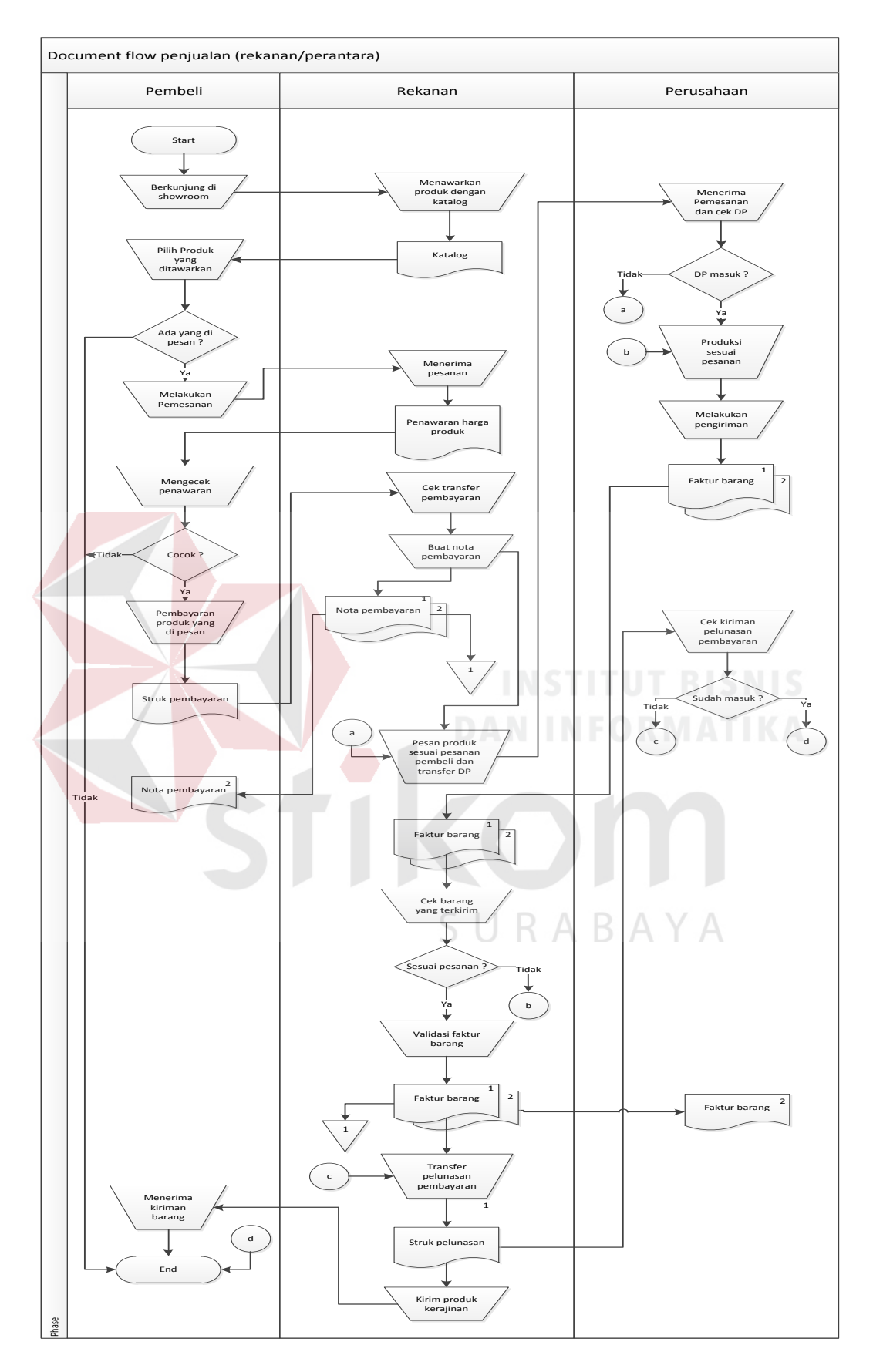

Gambar 4.2 *Document flow* penjualan (rekanan/perantara)

### **4.2.2 System flow**

Perancangan desain sistem yang menjadi solusi dari permasalahan CV Lancar Jaya Tenda akan dibahas pada sub bab berikut ini :

### **A.** *System Flow* **Pendaftaran Pelanggan**

Pada *system flow* pendaftaran pelanggan ini, proses dimulai saat pelanggan belum menjadi *member* dari CV Lancar Jaya Tenda. Untuk menjadi *member*, pelanggan memilih Menu *Sign Up* dan sistem menampilkan *form Customer Registration* dengan membaca data kota dan data provinsi dari *database*. Kemudian, pelanggan mengisi *Form Customer* dengan memasukan data registrasi. Setelah itu, sistem menyimpan hasil inputan ke dalam tabel pelanggan dan mengaktifkan *account* pelanggan dengan mengirim *username* dan *password* ke *email* pelanggan. Untuk lebih jelasnya dapat dilihat pada gambar 4.3.

**TIKOM** 

SURABAYA

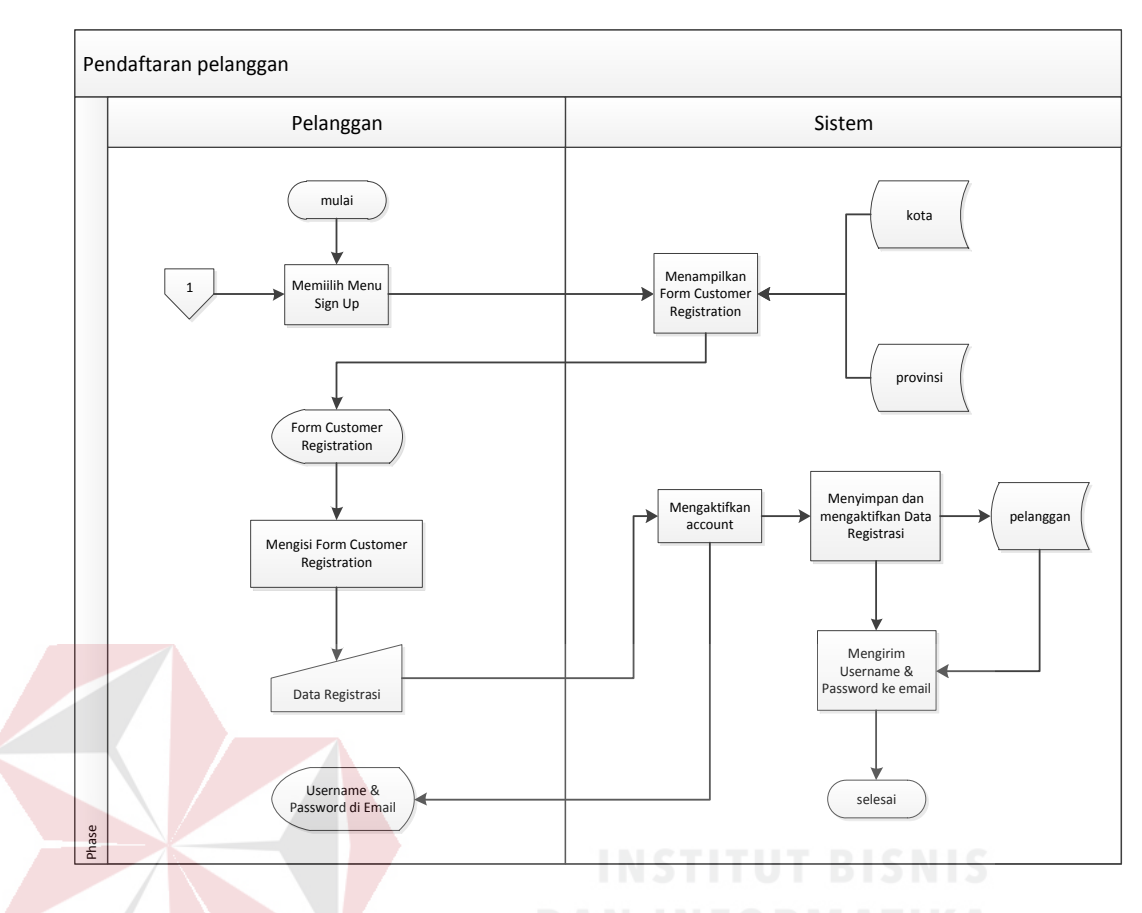

Gambar 4.3 System flow pendaftaran pelanggan

### **B**. *System Flow* **Pemesanan Produk**

Pada *system flow* pemesanan produk ini dimulai saat, pelanggan memilih menu galeri produk dan sistem menampilkan *list* data produk, kemudian pelanggan memilih produk yang dipesan dan sistem menyimpan dan menampilkan di keranjang belanja. Setelah itu pelanggan dapat menentukan jumlah produk per item pada keranjang belanja. Jika ingin menambah produk yang dipesan pelanggan dapat memilih produk lagi. Jika selesai belanja, maka pelanggan dapat melakukan verifikasi *member*. Jika belum menjadi *member* pelanggan harus melakukan proses pendaftaran terlebih dahulu. Jika pelanggan merupakan *member*, maka dapat melakukan *login* dengan memasukan *username* dan *password*, kemudian sistem mengecek dengan membaca data pelanggan, jika tidak valid maka harus melakukan *login* lagi. Jika valid maka sistem akan memproses transaksi berdasarkan *member* dan menampilkan *form customer* data.

 Setelah itu pelanggan mengisi *customer* data dengan memasukan data *customer*, maka sistem akan menyimpan data *customer* ke tabel pemesanan dan detail pemesanan. Sistem juga menampilkan tampilan pembayaran, lalu pelanggan dapat menyetujui pembayaran dan sistem secara otomatis mengirim jumlah pembayaran ke *email* pelanggan. Untuk lebih jelasnya dapat dilihat pada gambar 4.4.

SURABAYA

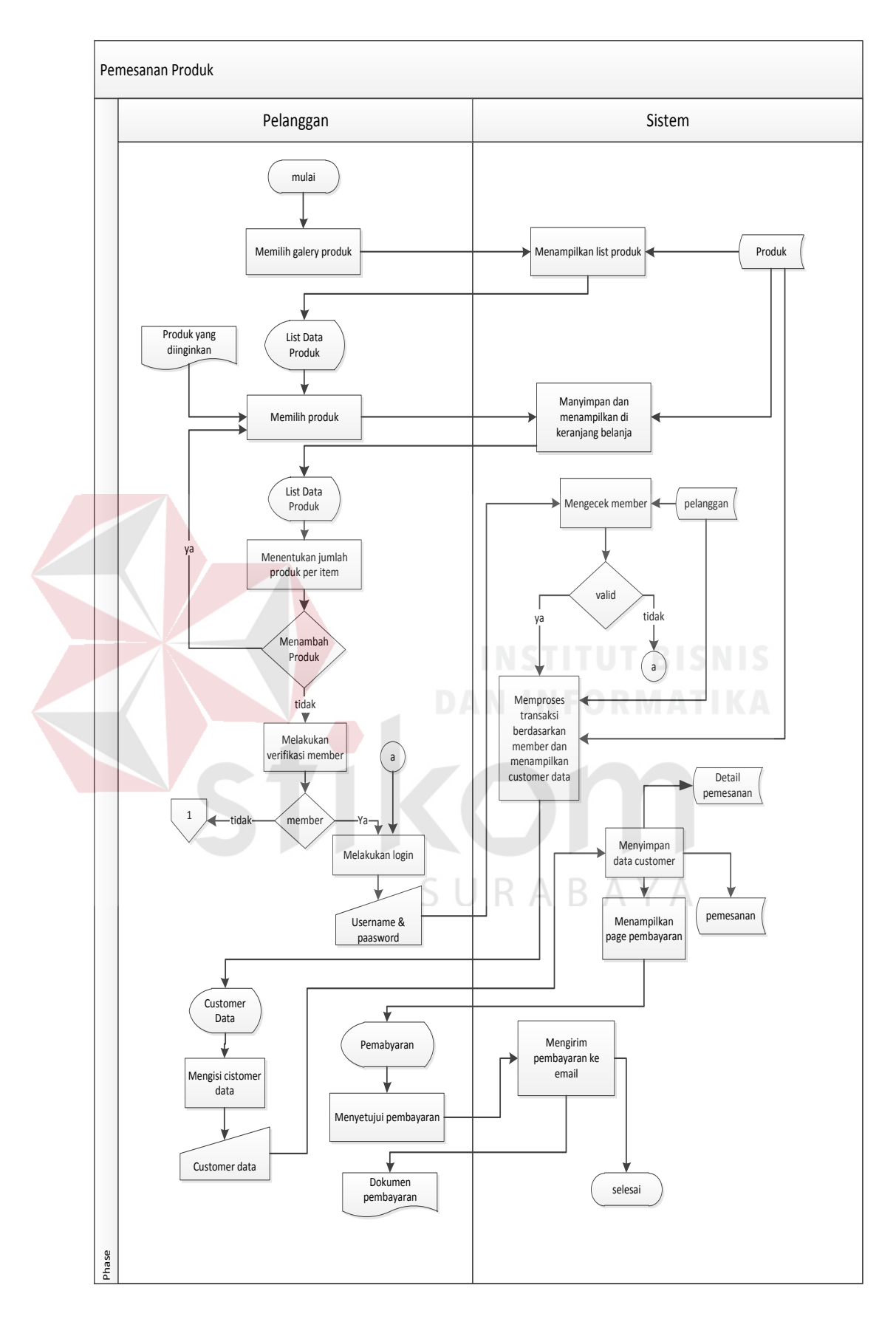

Gambar 4.4 System flow pemesanan produk

### **4.2.3 Context diagram**

Setelah perancangan desain *system flow* dilakukan, langkah selanjutnya yaitu merancang desain sebuah sistem pembuatan *Data Flow Diagram* (DFD) yang merupakan gambaran arus data dari sistem secara terstruktur dan jelas, sehingga dapat menjadi sarana dokumentasi yang baik DFD merupakan diagram yang menggunakan notasi-notasi untuk menggambarkan arus data dari sistem secara logika. Keuntungan menggunakan DFD adalah memudahkan pemakai untuk mengerti sistem yang dikembangkan. Penggambaran alur sistem dilakukan dengan membagi sistem yang kompleks menjadi sistem yang lebih sederhana dan mudah di mengerti.

Pada *context diagram* menggambarkan *entity* yang berhubungan langsung dengan sistem dan aliran data secara umum. Sedangkan prosesproses yang lebih detail yang terdapat dalam sistem masih belum bisa diketahui. Desain dari *context diagram* analisis dan perancangan sistem ini dapat dijelaskan pada Gambar 4.5.<br>S<br/>  $\;\cup\;$ R $\;$ A $\;\mathbb B$  A $\;\mathbb Y$  A

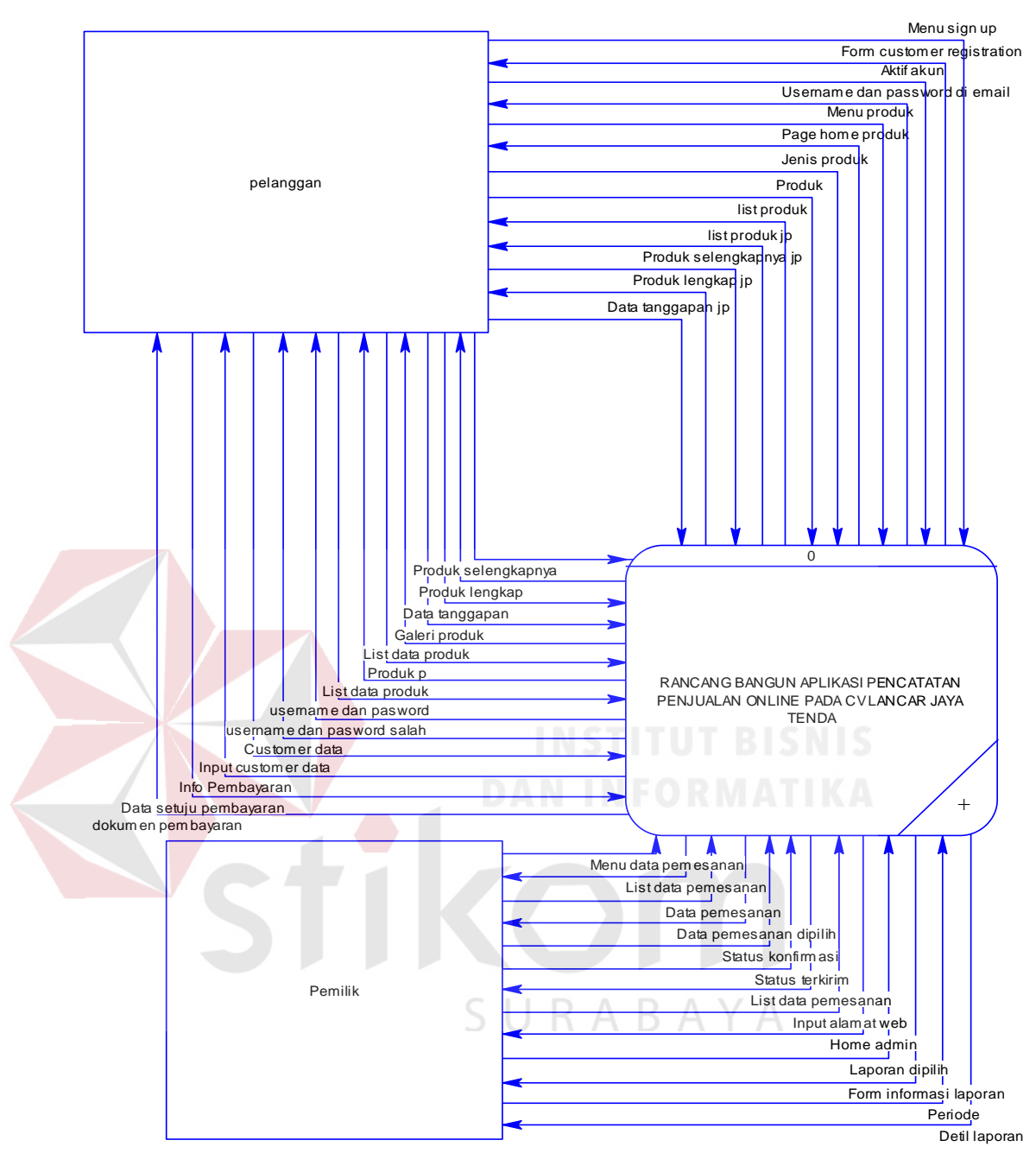

Gambar 4.5 *Context Diagram*

# **4.2.4 HIPO Aplikasi Pencatatan Penjualan Online pada CV Lancar Jaya Tenda**

*Hierarchical Input Process Output* merupakan alat perancangan sistem yang dapat menampilkan seluruh proses yang terdapat pada suatu aplikasi tertentu dengan jelas dan terstruktur. Gambar 4.6 merupakan HIPO dari Aplikasi pencatatan penjualan online.

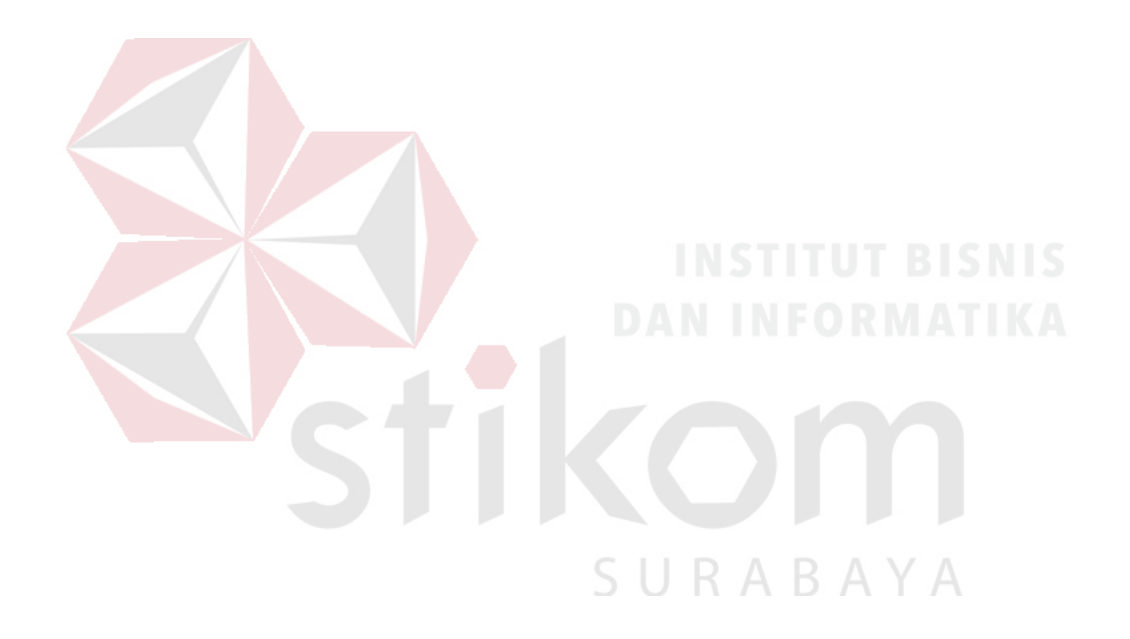

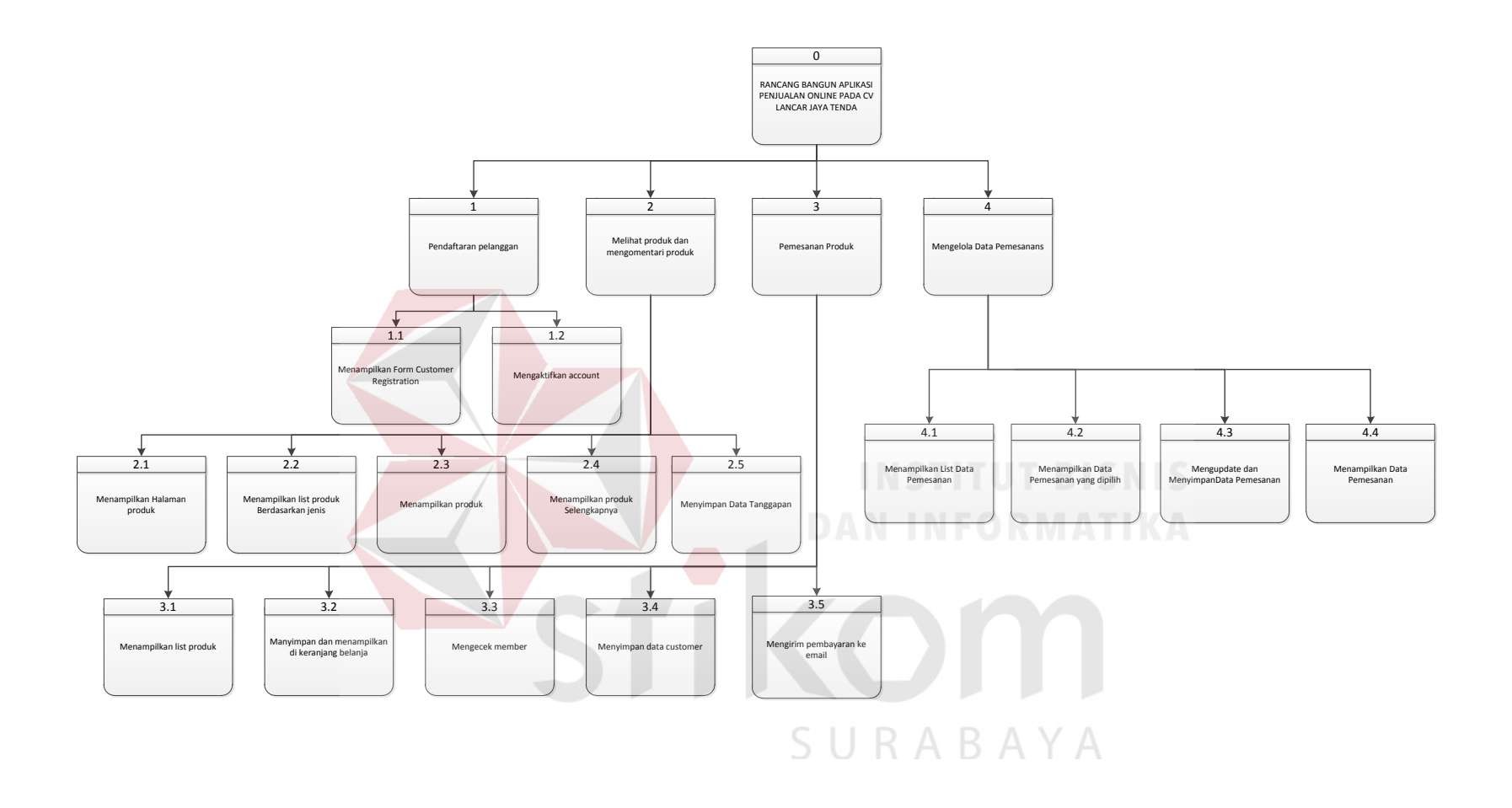

Gambar 4.6 Hipo Aplikasi pencatatan penjualan online

#### **4.2.5 DFD** *level* **0**

Rancang Bangun Aplikasi Pencatatan Penjualan Online pada CV. Karya Trampil di DFD *level* 0 dikelmpokkan menjadi 5 proses yaitu :

### **A. Pendaftaran Pelanggan**

Pada fungsi pendaftaran pelanggan ini memiliki 1 entitas yaitu pelanggan yang memberikan aturan-aturan dalam melakukan pendaftaran menjadi member. Adapun tabel-tabel yang digunakan adalah kota, provinsi dan tabel pelanggan. Adapun DFD *Level* 0 Fungsi Pendaftaran pelanggan dapat dilihat pada gambar 4.7.

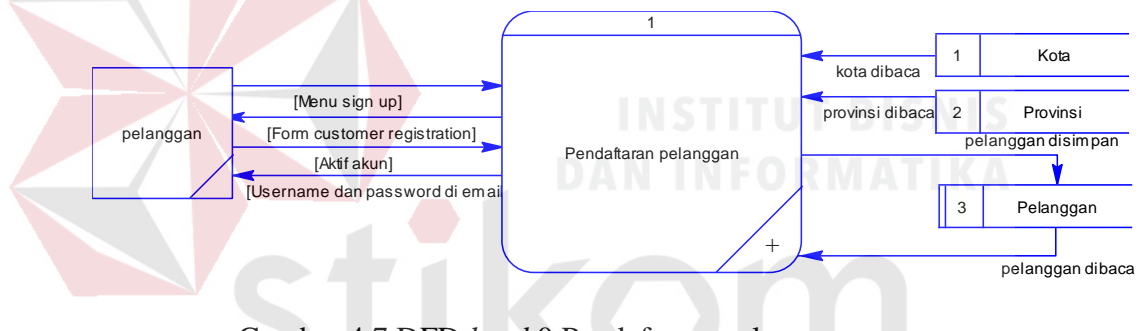

Gambar 4.7 DFD *level* 0 Pendaftaran pelanggan

# RABAYA

### **B. Melihat produk dan mengomentari produk**

Pada fungsi melihat produk dan mengomentari produk ini memiliki 1 entitas yaitu pelanggan yang dapat melihat list-list produk berdasarkan jenis produk dan dapat melihat dan mengomentari produk tersebut. Adapun tabel-tabel yang digunakan adalah produk, jenis produk, dan komentar. Adapun DFD *Level* 0 fungsi melihat produk dan mengomentari produk dapat dilihat pada Gambar 4.8.

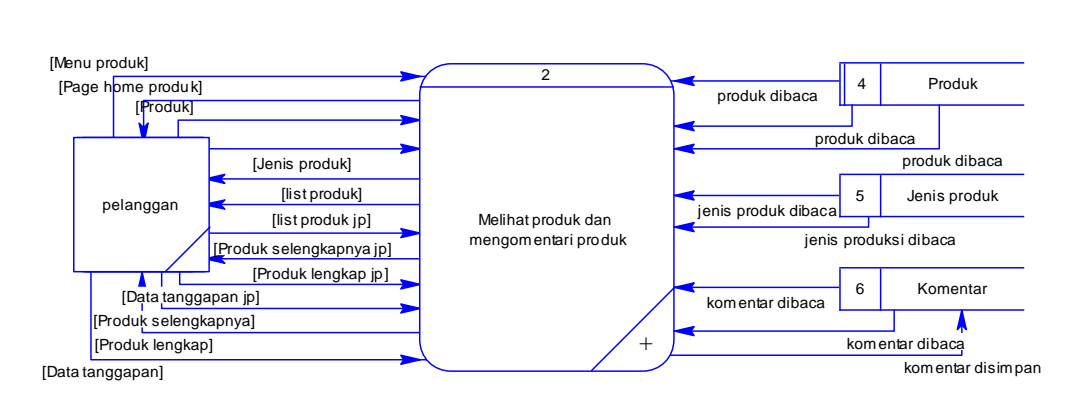

Gambar 4.8 DFD *level* 0 Melihat produk dan mengomentari produk

### **C. Pemesanan produk**

Pada fungsi pemesenan produk ini memiliki 1 entitas yaitu pelanggan yang dapat melakukan pemesanan produk berdasarkan *list* produk yang dipilih dan menghasilkan info pembayaran. Adapun tabel-tabel yang digunakan adalah produk, detail pemesanan, pemesanan, dan pelanggan. Adapun DFD *Level* 0 Fungsi Pemesanan produk dapat dilihat pada Gambar 4.9.

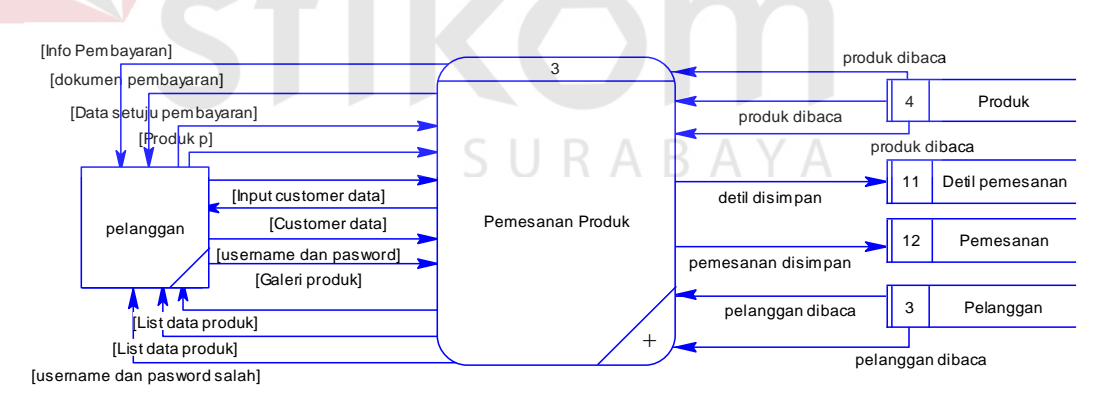

Gambar 4.9 DFD *level* 0 Pemesanan produk

### **D. Mengelola data pemesanan**

Pada fungsi mengelola data pemesanan memiliki 1 entitas yaitu pemilik yang dapat melihat data pemesanan dan melakukan konfirmasi

terhadap status pemesanan. Adapun tabel yang digunakan adalah tabel pemesanan. Adapun DFD *Level* 0 Mengelola data pemesanan dapat dilihat pada Gambar 4.10.

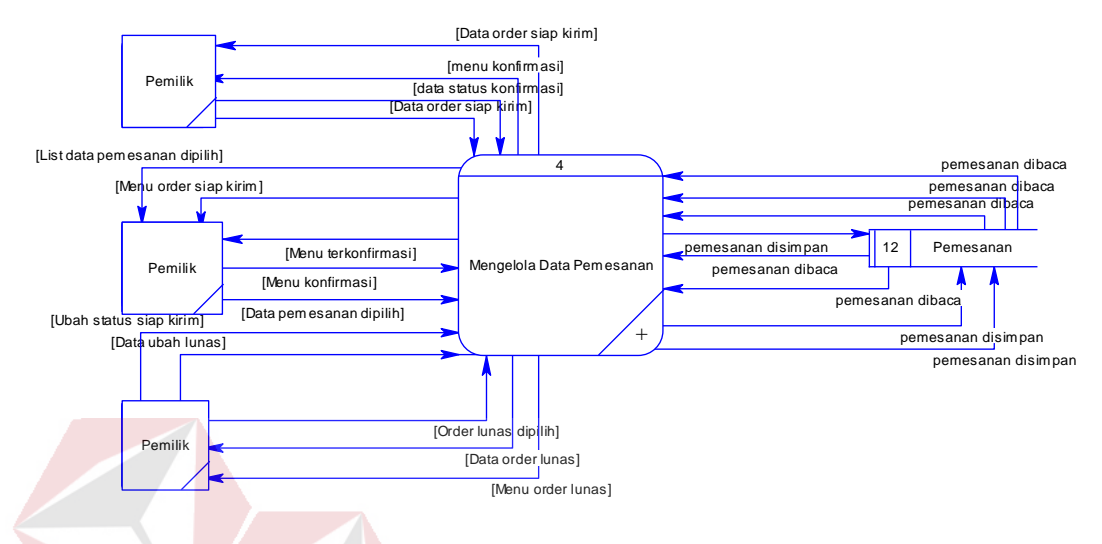

Gambar 4.10 DFD *level* 0 mengelola data pemesanan

### **4.2.6 DFD** *level* **1**

Turunan setiap proses DFD *level* 0 Rancang Bangun Aplikasi Pencatatan Penjualan Online pada CV. Karya Trampil di DFD *level* 1 dikelempokkan menjadi banyak proses yaitu mengelola data master, melakukan transaksi.

### **A. Pendaftaran pelangggan**

DFD Level 1 mengelola data master terdiri dari 2 proses yaitu menampilkan form *customer registration* dan mengaktifkan *account*. Dan juga membaca dari beberapa tabel. Untuk lebih jelasnya dapat melihat gambar 4.11.

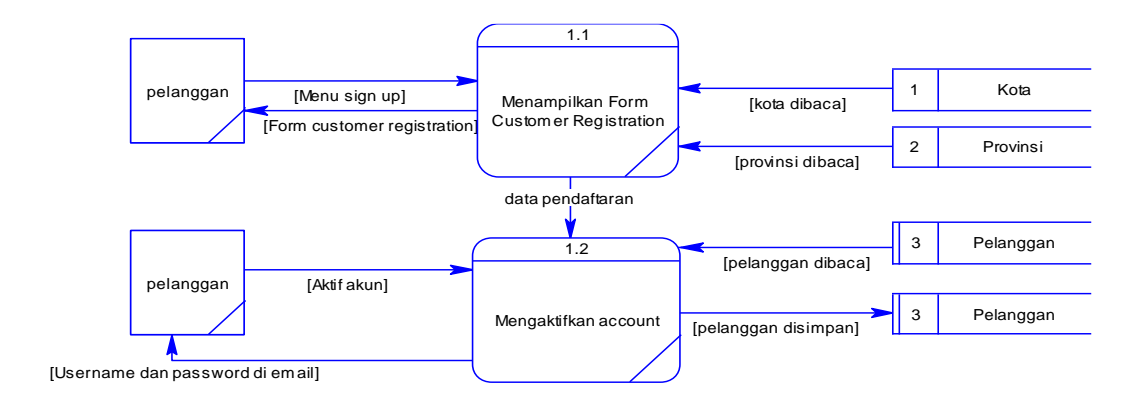

Gambar 4.11 DFD *level* 1 Pendaftaran pelanggan

### **B. Melihat produk dan mengomentari produk**

DFD Level 1 melihat produk dan mengomentari produk terdiri dari 5 proses yaitu menampilkan halaman produk, menampilkan *list* produk berdasarkan jenis, menampilkan produk, menampilkan produk selengkapnya dan menyimpan data tanggapan. Dan juga membaca dari beberapa tabel. Untuk lebih jelasnya dapat melihat gambar 4.12.

SURABAYA

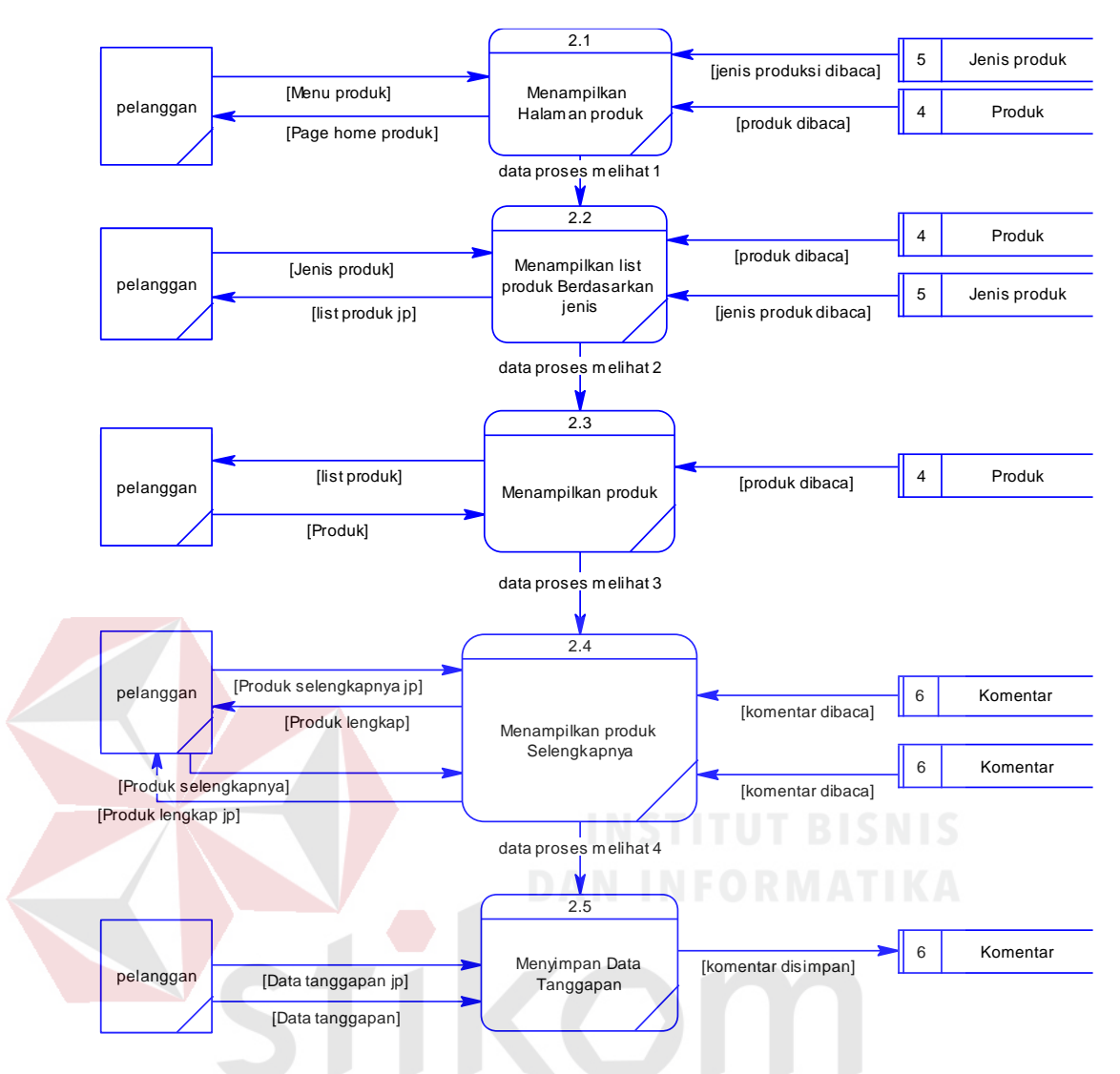

Gambar 4.12 DFD *level* 1 Melihat produk dan mengomentari produk SURABAYA

### **C. Pemesanan produk**

DFD Level 1 pemesanan produk terdiri dari 5 proses yaitu menampilkan *list* produk, menyimpan dan menampilkan di keranjang belanja, mengecek member, menyimpan data *customer*, dan mengirim pembayaran ke *email*. Dan juga membaca dari beberapa tabel. Untuk lebih jelasnya dapat melihat gambar 4.13.

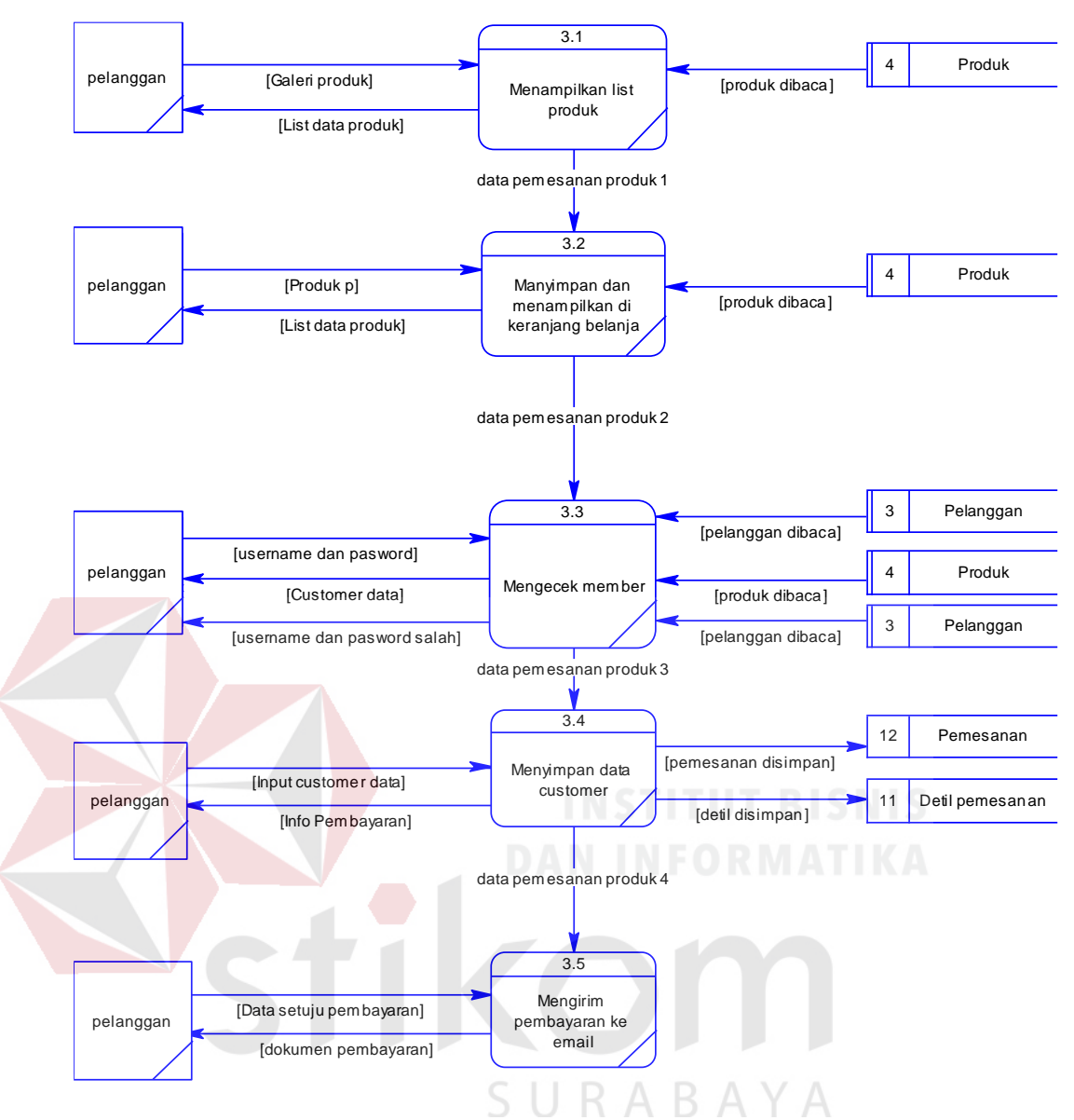

Gambar 4.13 DFD *level* 1 Pemesanan produk

### **D. Mengelola data pemesanan**

DFD Level 1 mengelola data pemesanan terdiri dari 4 proses yaitu menampilkan *list* data pemesanan, menampilkan data pemesanan yang dipilih, meng-*update* dan menyimpan data pemesanan, dan menampilkan data pemesanan. Dan juga membaca dari beberapa tabel. Untuk lebih jelasnya dapat melihat gambar 4.14.

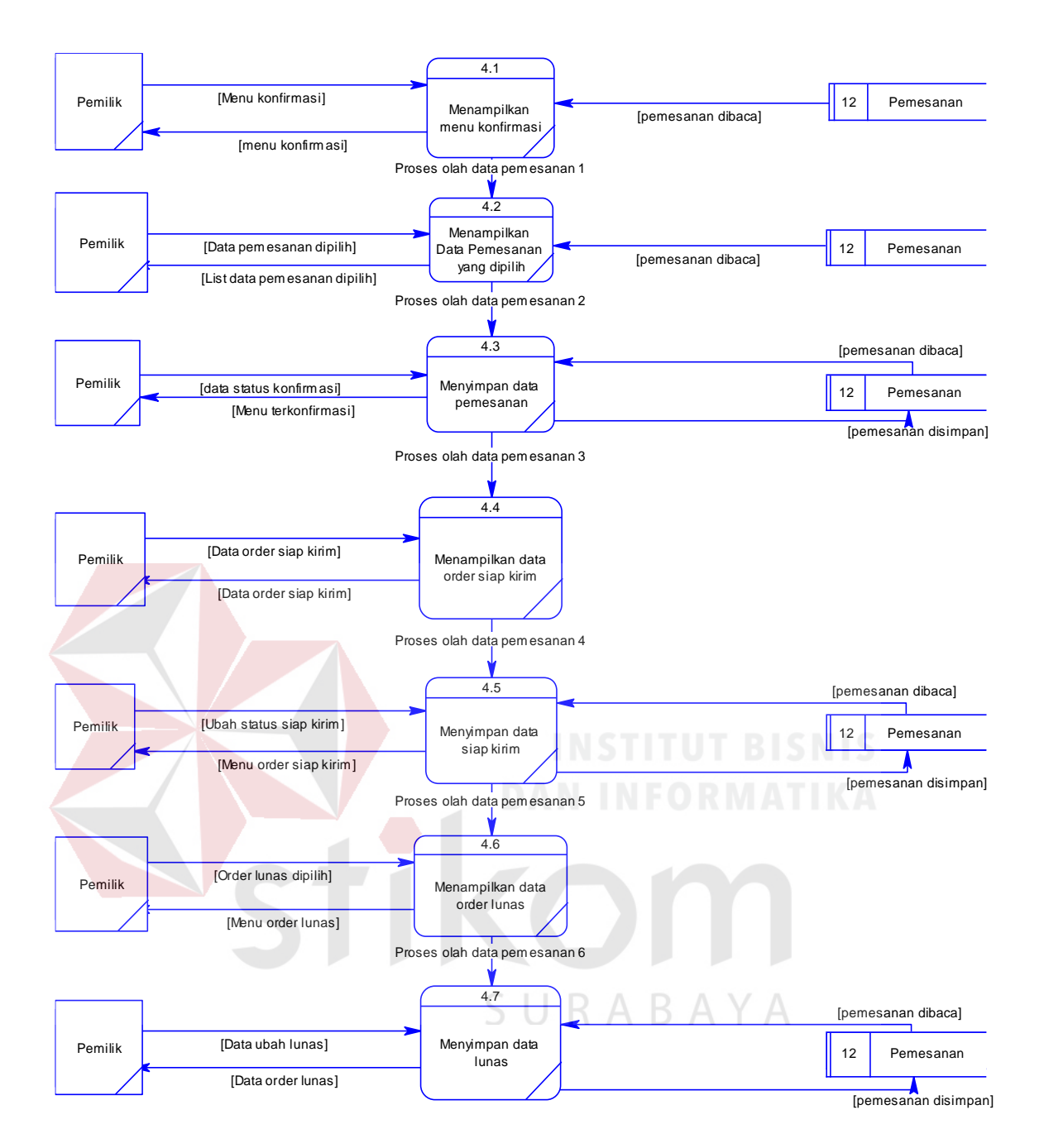

Gambar 4.14 DFD *level* 1 Mengelola data pemesanan

### **4.3 Entity Relationship Diagram (ERD)**

*Entity Relationship Diagram* (ERD) adalah suatu desain sistem yang digunakan untuk merepresentasikan, menentukan dan mendokumentasikan kebutuhan-kebutuhan untuk sistem pemrosesan *database*. Pada gambar

berikut akan dijelaskan relasi-relasi atau hubungan antar tabel Rancang Bangun Aplikasi pencatatan online pada CV Lancar Jaya Tenda dalam bentuk *conceptual data model* (CDM) dan *physical data model* (PDM).

# **4.3.1 Conceptual Data Model (CDM)**

Sebuah *Conceptual Data Model* (CDM) menggambarkan secara keseluruhan konsep struktur basis data yang dirancang untuk suatu aplikasi seperti terlihat pada Gambar 4.15.

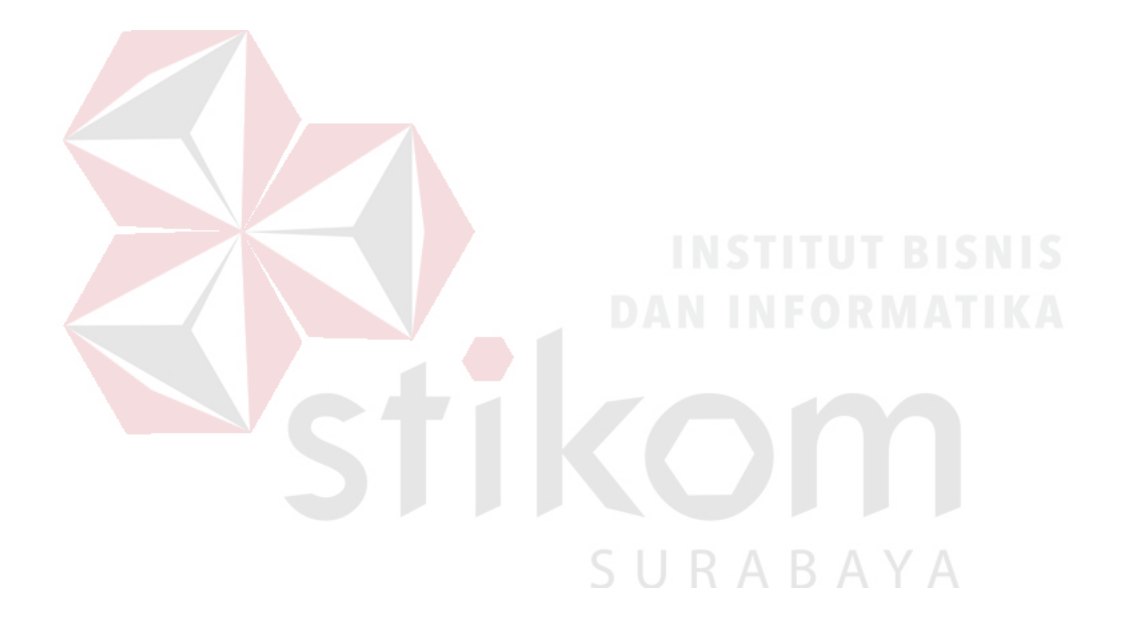

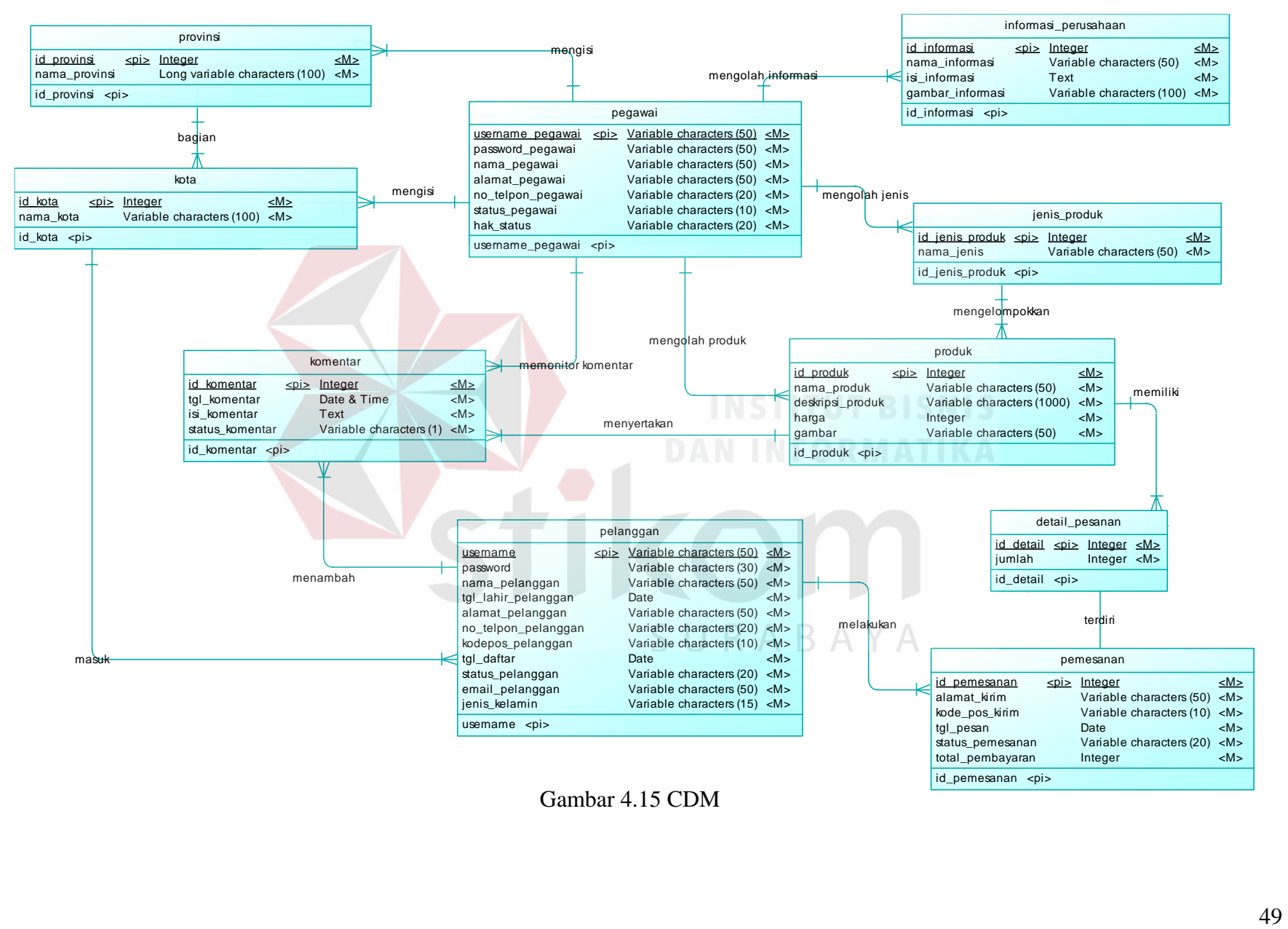

Gambar 4.15 CDM

### **4.3.2 Physical Data Model (PDM)**

Sebuah *Physical Data Model* (PDM) menggambarkan secara detail konsep rancangan struktur basis data yang dircancang untuk suatu program aplikasi. PDM merupakan hasil *generate* dari CDM. Pada PDM tergambar jelas tabel-tabel penyusun basis data beserta kolom-kolom yang terdapat pada setiap tabel sebagaimana terlihat pada Gambar 4.16.

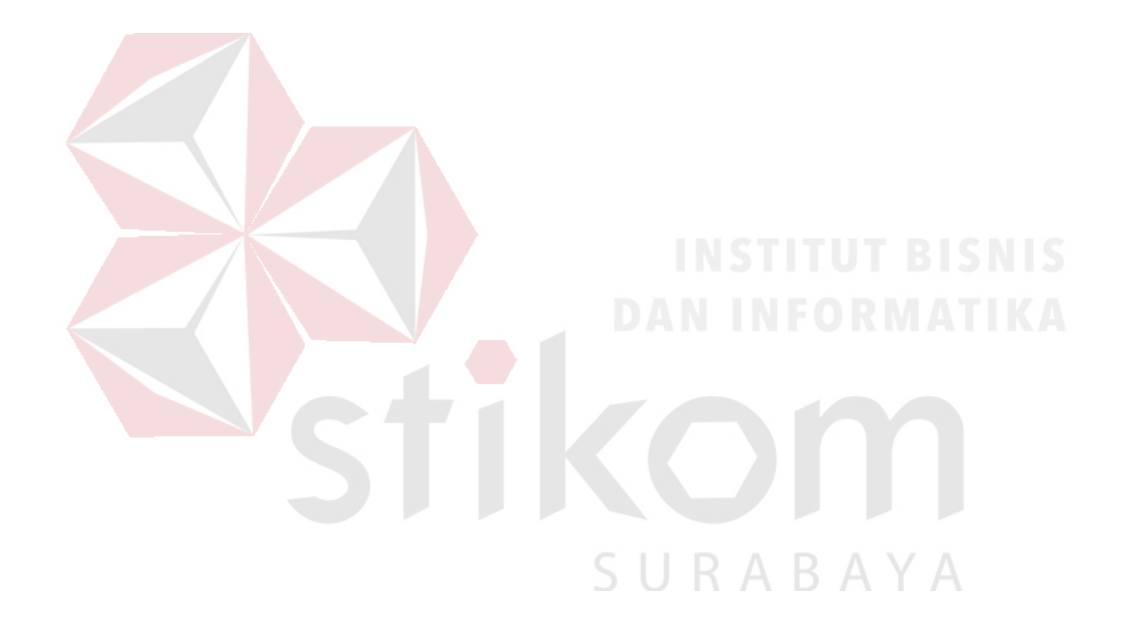

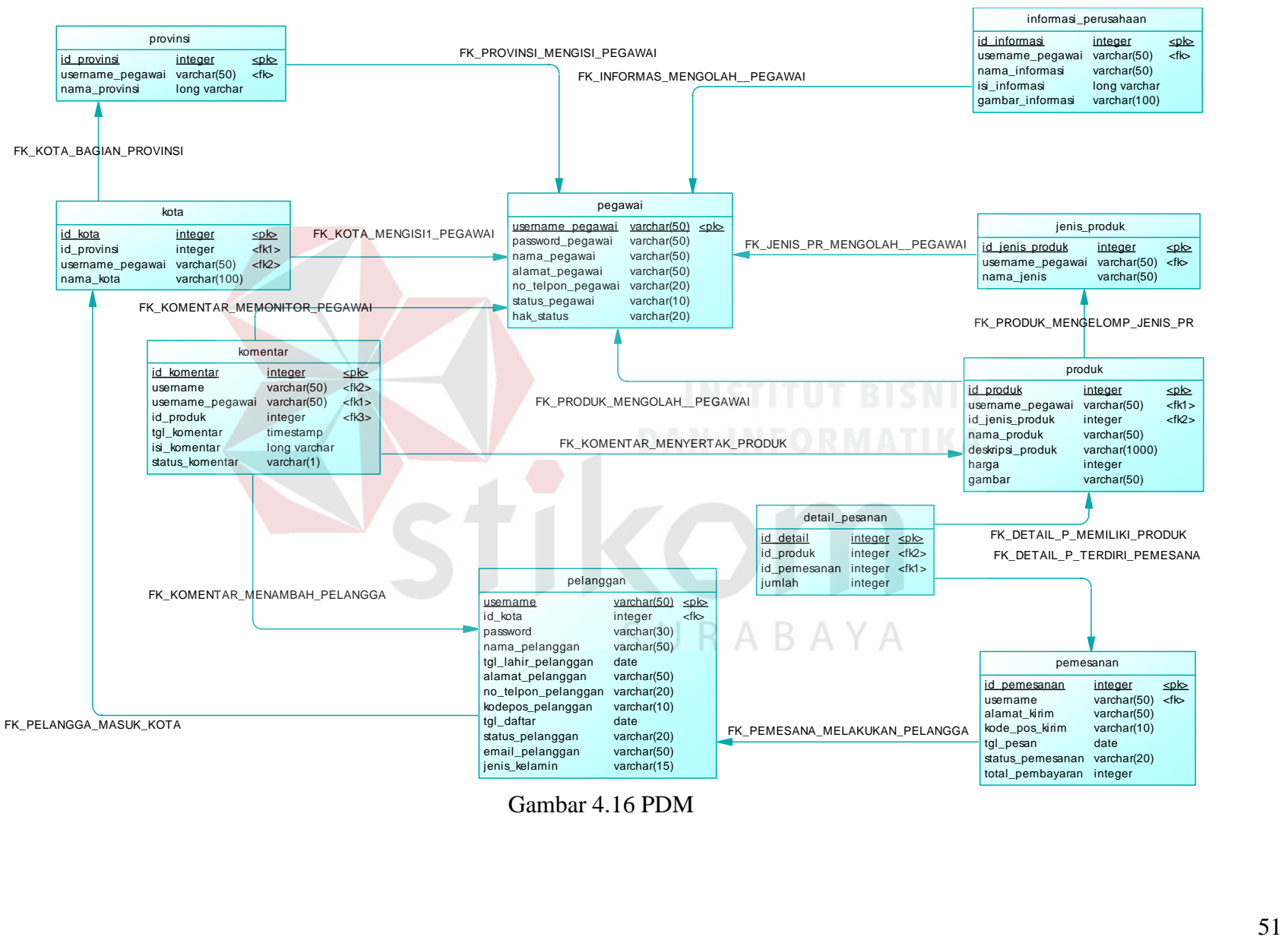

Gambar 4.16 PDM

### **4.3 Struktur Tabel**

Rancang Bangun Aplikasi penjualan *online* pada CV Lancar Jaya Tenda ini terdapat 10 (Sepuluh) tabel. Tabel – tabel tersebut memiliki struktur tabel yang saling terintegrasi dan memberikan informasi yang cukup lengkap bagi pengguna sistem. Berikut penjelasan struktur tabel dari tiap tabel :

1. Tabel Pelanggan

| Primary Key        | : username                                |
|--------------------|-------------------------------------------|
| <i>Foreign Key</i> | : <i>id</i> kota                          |
| Fungsi             | : Menyimpan data <i>master</i> pelanggan. |
|                    | Tabel 4.1 Struktur Tabel Pelanggan        |

*Type Field Length Constraint Data Username* Varchar 20 *Primary Key Id*\_kota Integer *If Foreign key Password* Varchar 1 30 Nama\_pelanggan Varchar 50  $A$ Tgl\_lahir\_pelanggan Date Alamat\_Pelanggan Varchar 50 No telpon pelanggan  $\vert$  Varchar  $\vert$  20 Kodepos\_pelanggan | Varchar | 10 Tgl\_daftar Date Date Status\_pelanggan <br>
Varchar 20 Email pelanggan Varchar 50

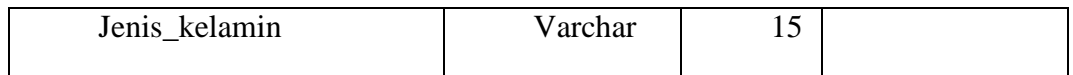

# 2. Tabel Produk

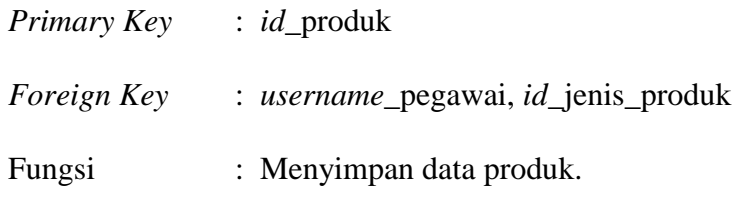

Tabel 4.2 Struktur Tabel Produk

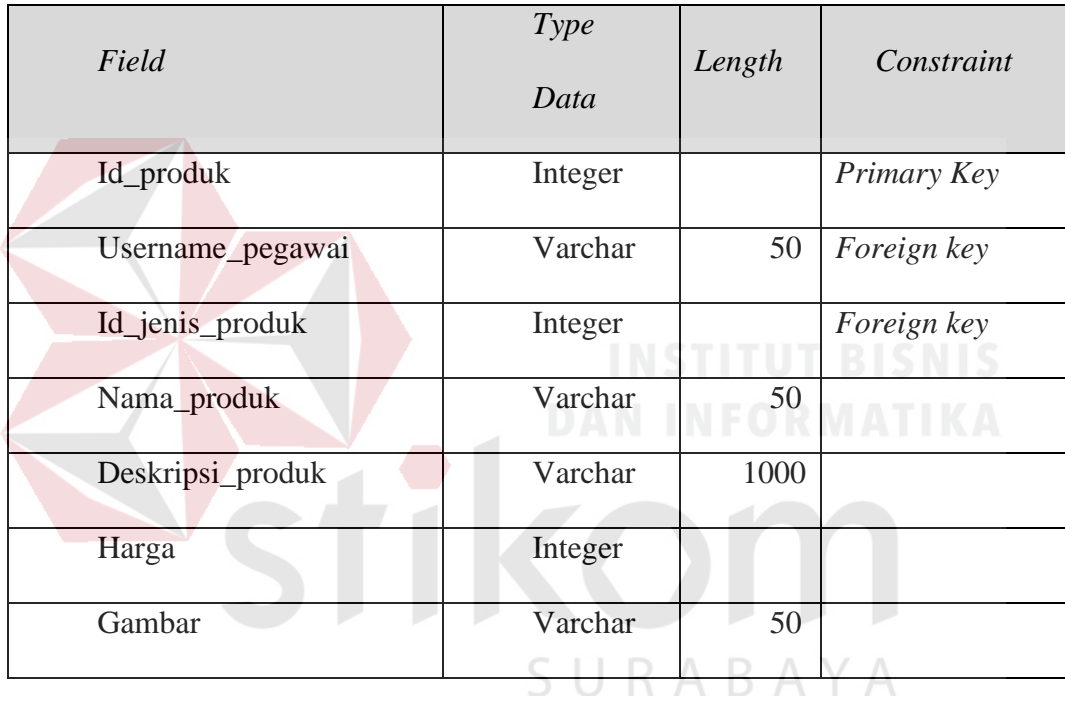

# 3. Tabel Pemesanan

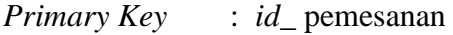

*Foreign Key* : *username*

Fungsi : Menyimpan data jenis produk.

# Tabel 4.3 Struktur Tabel Pemesanan

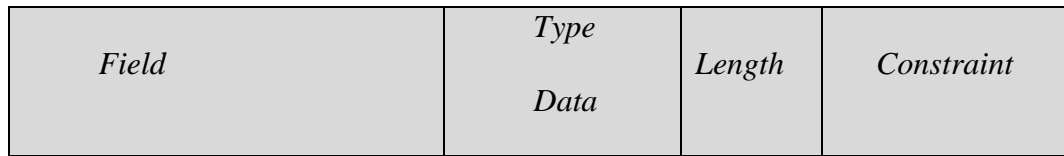

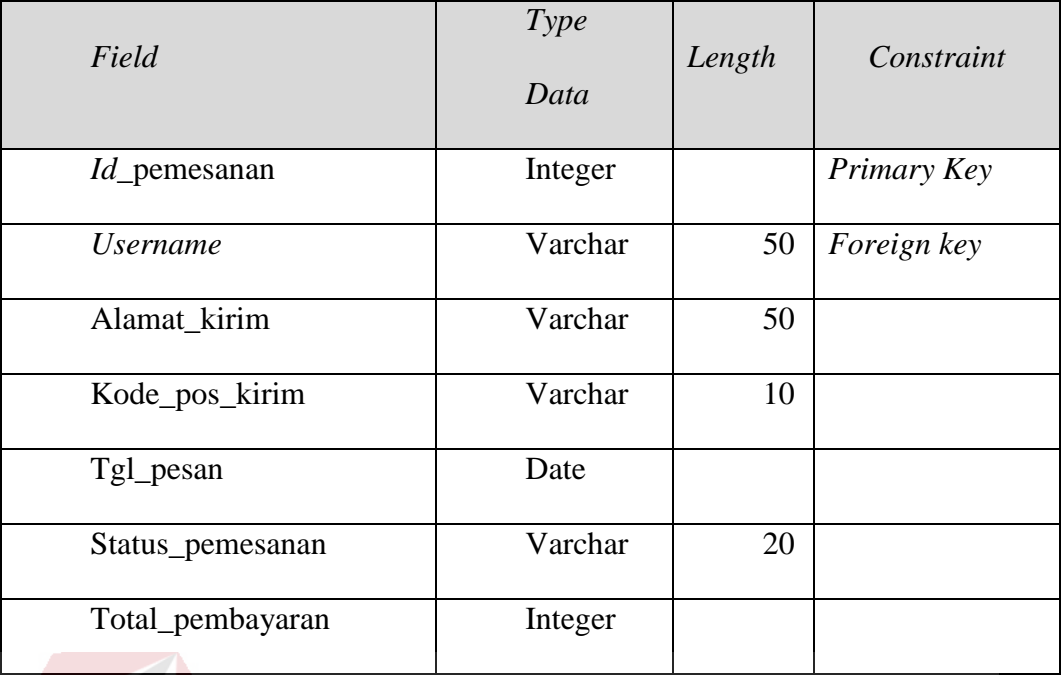

# 4. Tabel detail\_pesanan

*Primary Key* : *id*\_detail *Foreign Key* : *id*\_transaksi, *id*\_produk

Fungsi : Menyimpan detail pesanan.

Tabel 4.4 Struktur Tabel detail\_pesanan

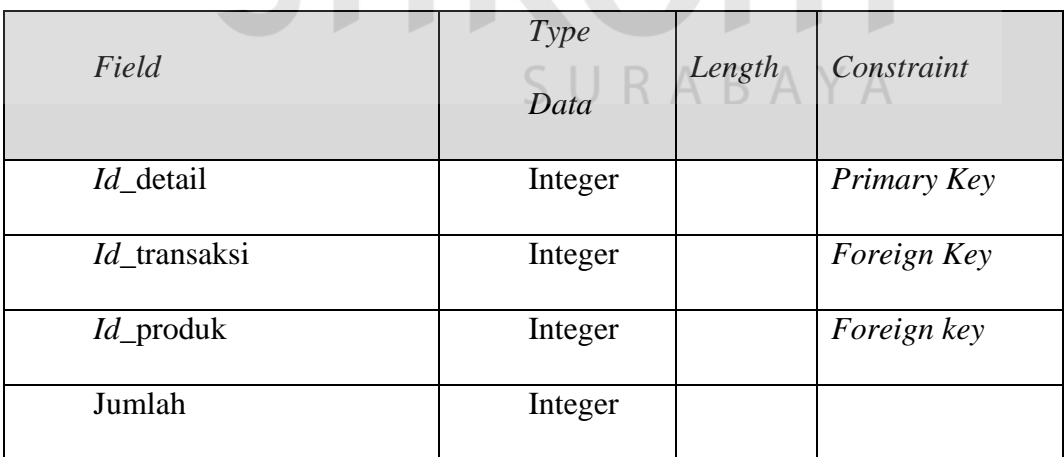

5. Tabel informasi\_perusahaan

*Primary Key* : *id*\_informasi

*Foreign Key* : *username*\_pegawai

# Fungsi : Menyimpan data informasi perusahaan

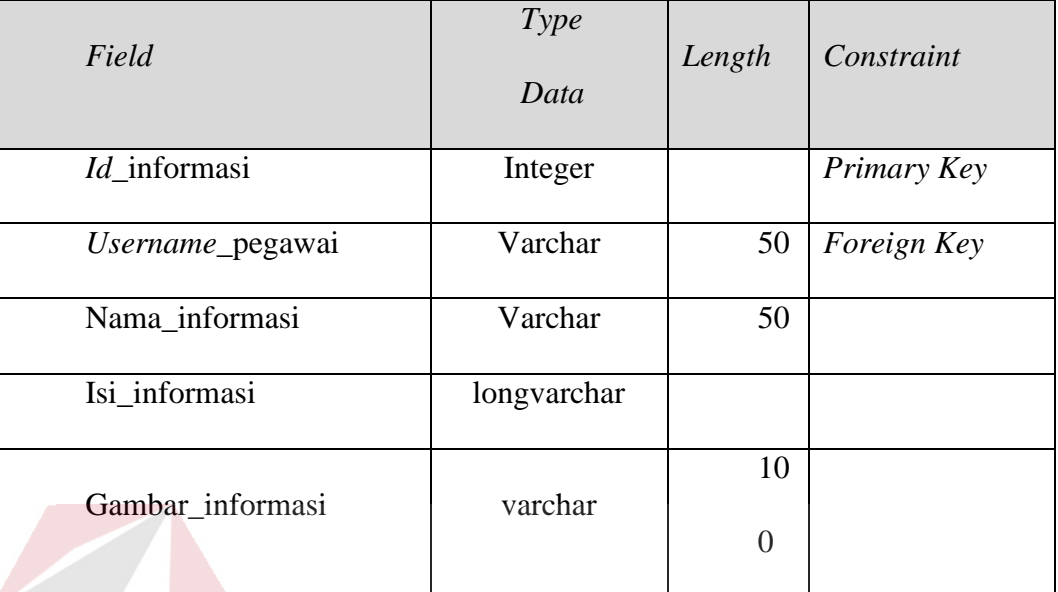

# Tabel 4.5 Struktur Tabel informasi\_perusahaan

6. Tabel kota

*Primary Key* : *id*\_kota *Foreign Key* : *id*\_provinsi, *username*\_pegawai Fungsi : Menyimpan data kota

# Tabel 4.6 Struktur Tabel kota

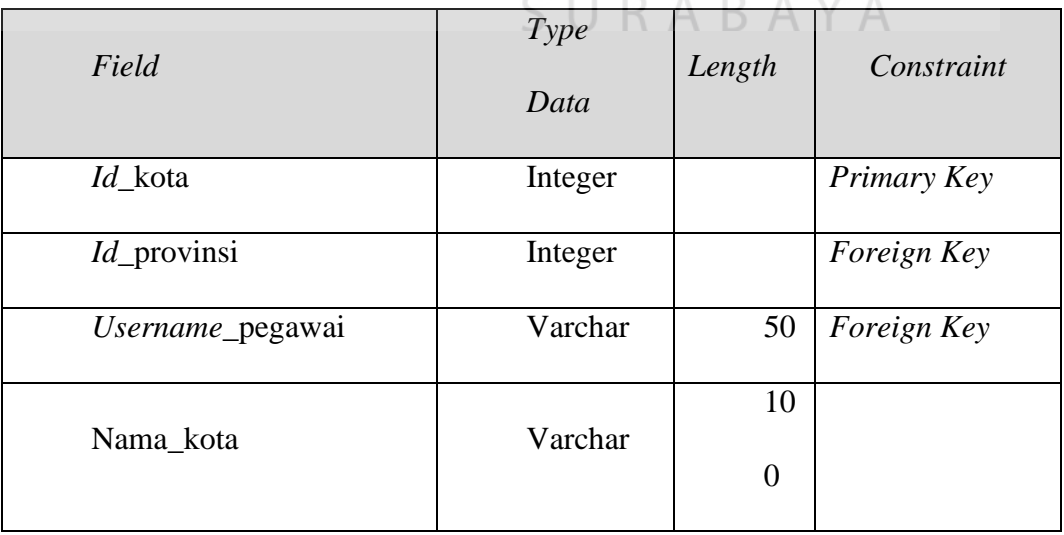

7. Tabel provinsi

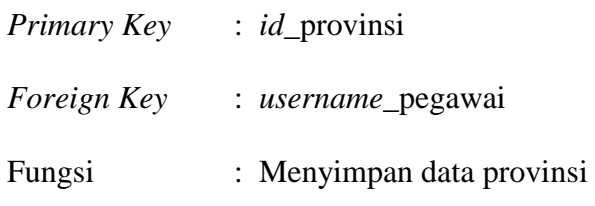

Tabel 4.7 Struktur Tabel provinsi

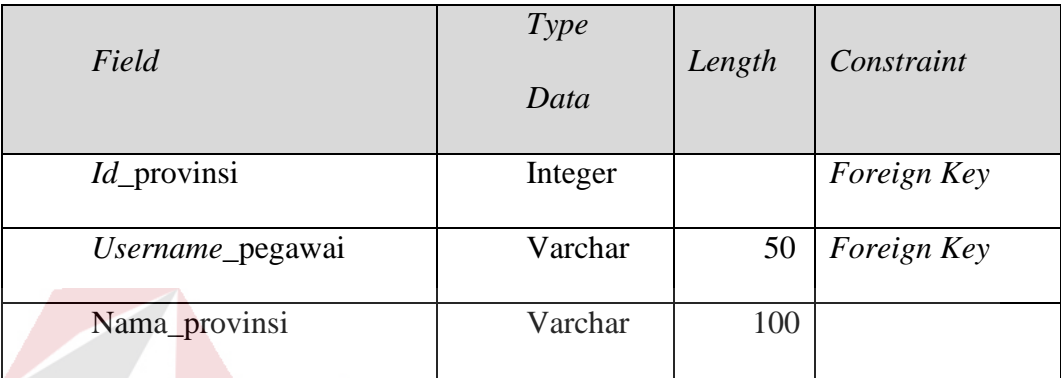

SURABAYA

# **4.5 Site-Map Lancar Jaya Tenda**

**4.5.1 Menu**

# **1. Transaksi**

- a. Daftar
- b. *Login*

# **2. Informasi perusahaan**

- a. Tentang perusahaan
- b. Kontak perusahaan

# **3. Galeri**

- a. Payung taman
- b. Payung pantai
- c. Tenda pengungsi
- d. Tenda kubah
- e. Terop
- f. Tenda kerucut
- g. Tenda display
- h. Tenda cafe

### **4.5.2 Informasi Menu**

### **1. Transaksi**

Menampilkan informasi umum mulai dari daftar dan *login*. Untuk menu pilihan yang terdapat pada menu beranda yaitu cari informasi perusahaan dan galeri.

a. Daftar

Menampilkan form daftar untuk memasukan identitas pengunjung.

b. Login

Menampilkan halaman *login* sebelum pengunjung melakukan order barang.

### **2. Informasi perusahaan**

Menampilkan informasi tentang perusahaan dan kontak perusahaan.

SURABAYA

a. Tentang perusahaan

Menampilkan informasi tentang perusahaan.

b. Kontak Perusahaan

Menampilkan kontak perusahaan.

**3. Galeri** 

Menampilkan pilihan produk tenda yang tersedia.

### **4. Cara Order**

Menampilkan langkah-langkah cara order dengan mengisi *form* pesanan.

a. Langkah-langkah order

Menampilkan langkah-langkah cara order sesuai prosedur perusahaan.

### **4.6 Desain I/O**

Pada Rancang Bangun Aplikasi pencatatan online pada CV Lancar Jaya Tenda pembuatan desain I/O menjadi desain pada web.

### **4.6.1 Desain I/O Web**

Merupakan rancangan desain *input* dan *output* yang akan digunakan bagai gambaran sistem. Adapun desain I/O yang ada di tampilan *user* sebagai berikut :

### **A. Desain I/O tampilan form pendaftaran pelanggan**

Rancangan desain I/O berikut merupakan tampilan registrasi untuk calon pembeli. Terlebih dahulu calon pembeli mengisi identitas yang kemudian akan diberikan *username* dan *password*. Desain I/O dapat dilihat pada gambar 4.19.

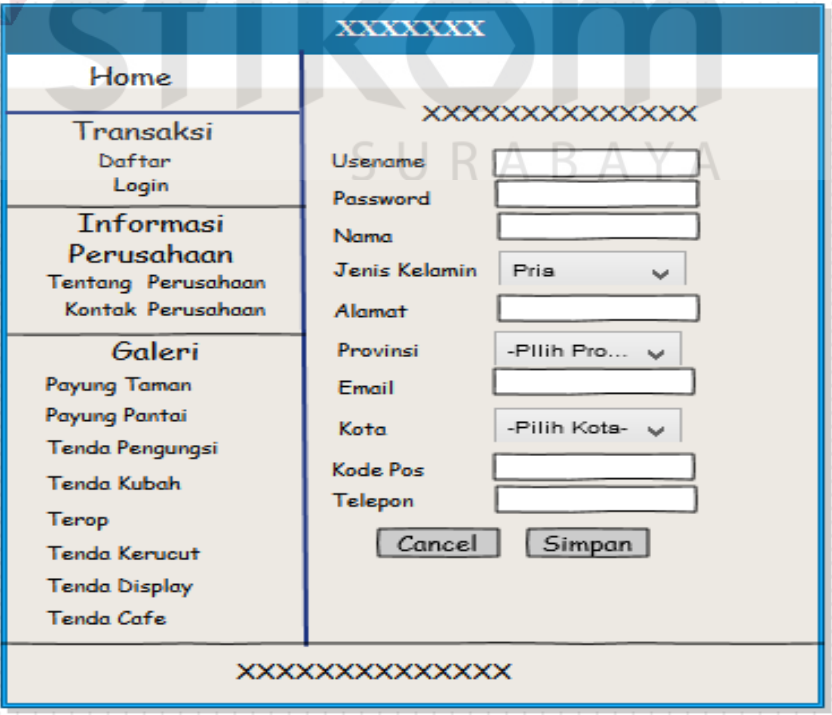

Gambar 4.17 Desain I/O tampilan form pendaftaran pelanggan

### **B. Desain I/O tampilan login**

Rancangan desain I/O berikut merupakan tampilan login. Dengan *username* dan *password* yang diberikan aplikasi, pengunjung dapat masuk dan melakukan transaksi. Desain I/O dapat dilihat pada gambar 4.18.

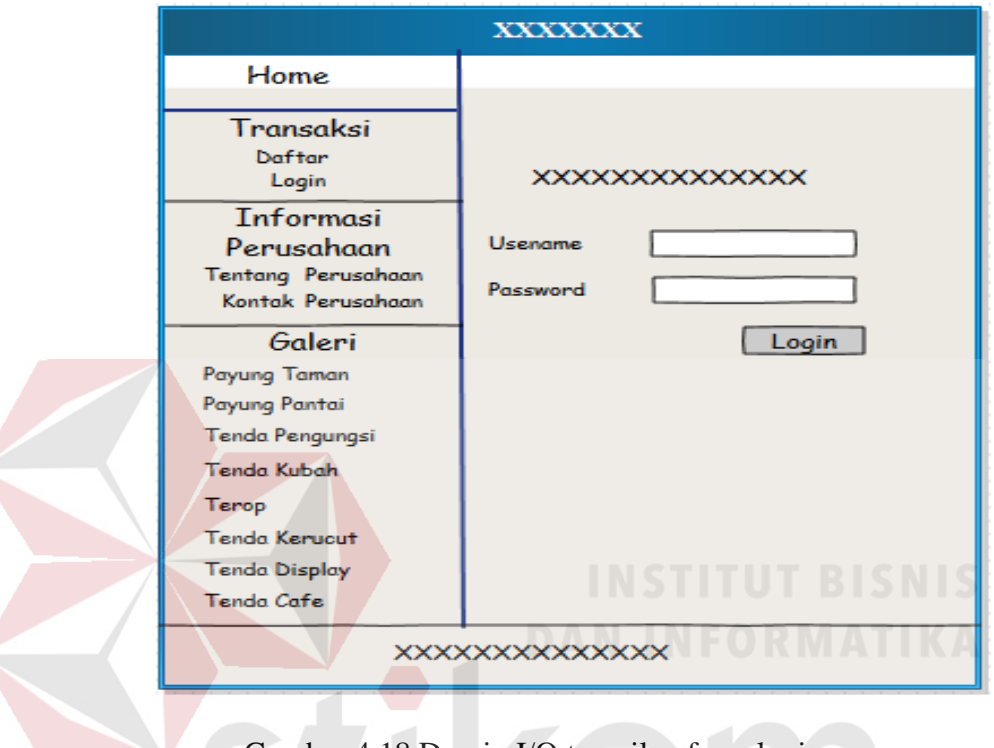

Gambar 4.18 Desain I/O tampilan form login

# **C. Desain I/O form tampilan produk**

Rancangan desain I/O berikut merupakan tampilan jenis produk. Di halam ini berisi informasi nama dan harga produk. Desain I/O dapat dilihat pada gambar 4.19.

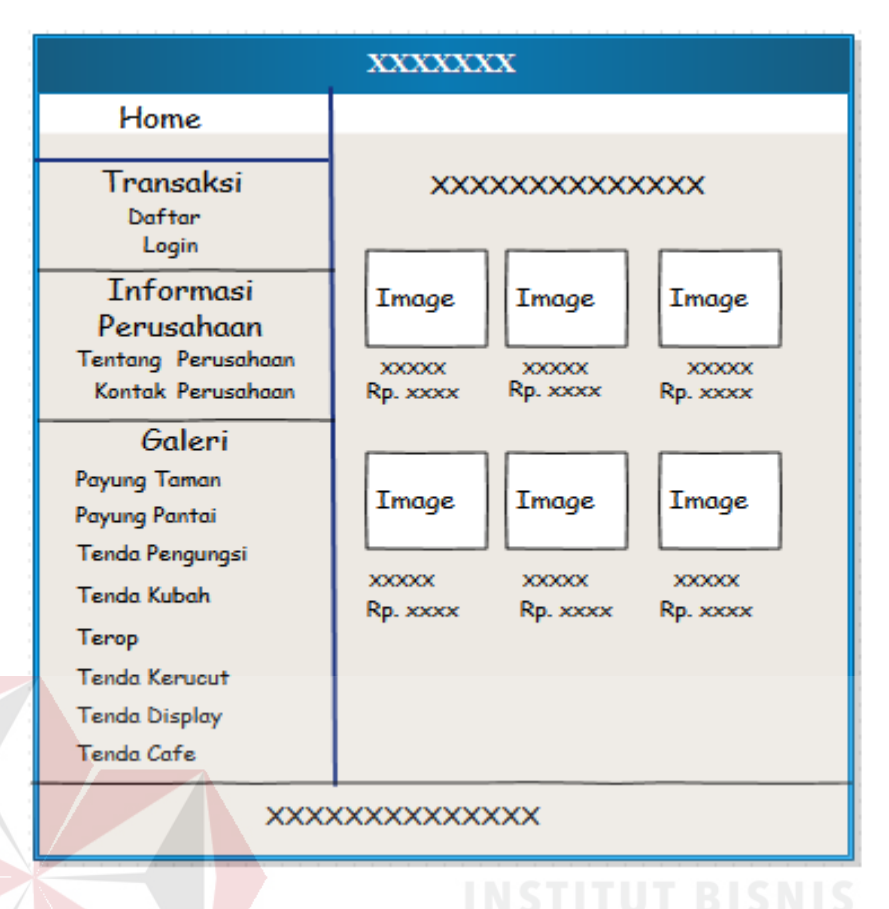

Gambar 4.19 Desain I/O form tampilan produk.

### **4.7 Interface Aplikasi**

Interface aplikasi disini merupakan *capture* tiap halaman dari Aplikasi pencatatan penjualan *online*. Yang terdiri dari halaman untuk pengguna.

### **4.7.1 Halaman Pengguna**

Halaman *interface* pengguana digunakan untuk memilih produk yang ingin dibeli. Untuk dapat mengakses aplikasi pengguna di berikan *username*  dan *password*.

### **A. Interface Beranda**

Halaman beranda menampilkan halaman utama yang berisi ucapan selamat datang. Untuk lebih jelasnya seperti terlihat pada gambar 4.20.

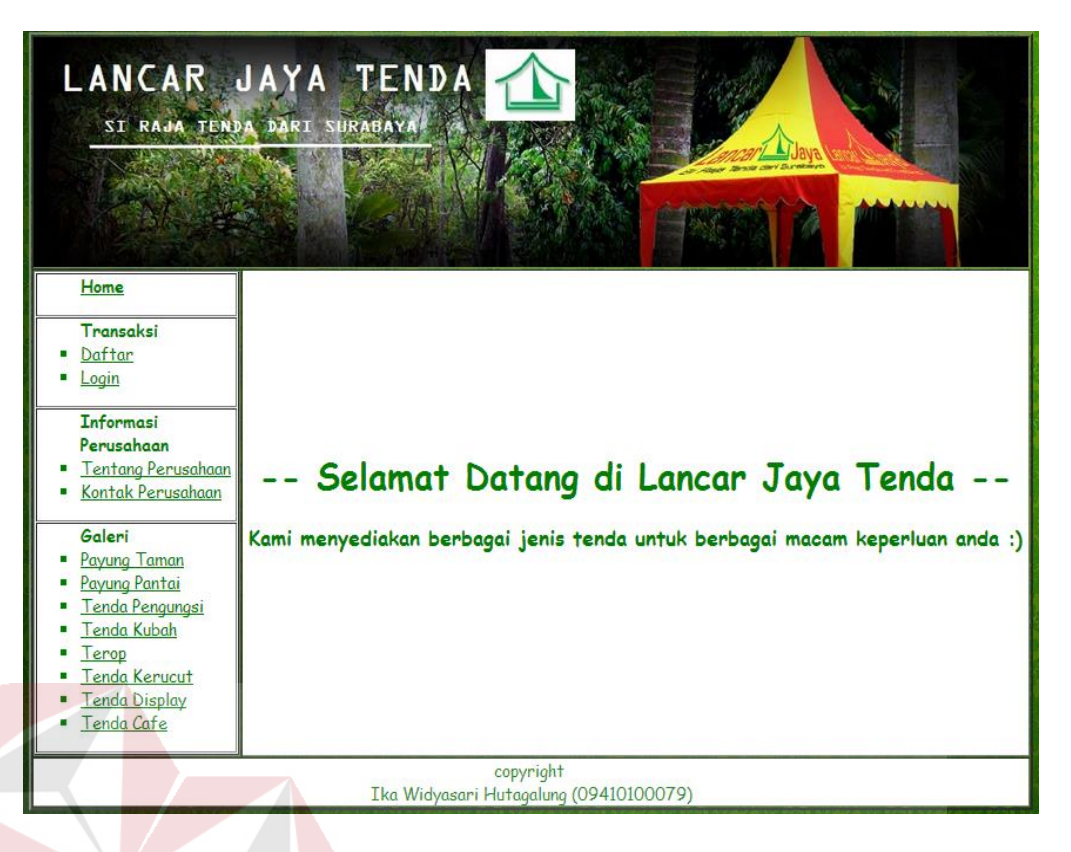

Gambar 4.20 *Interface* Beranda

### **B. Interface Registrasi**

Halaman registrasi ini digunakan oleh pengguna untuk mendapatkan *username* dan *password* agar dapat masuk ke aplikasi dan melakukan belanja. Pertama pengguna di wajibkan untuk mengisi data diri diantaranya *username* yang digunakan saat *login* nanti, nama lengkap, jenis kelamin, tanggal lahir, alamat, provinsi, kota, kode pos dan yang paling penting email. Setelah data diri di isi lengkap maka tekan tombol simpan. Untuk lebih jelasnya seperti terlihat pada gambar 4.21.

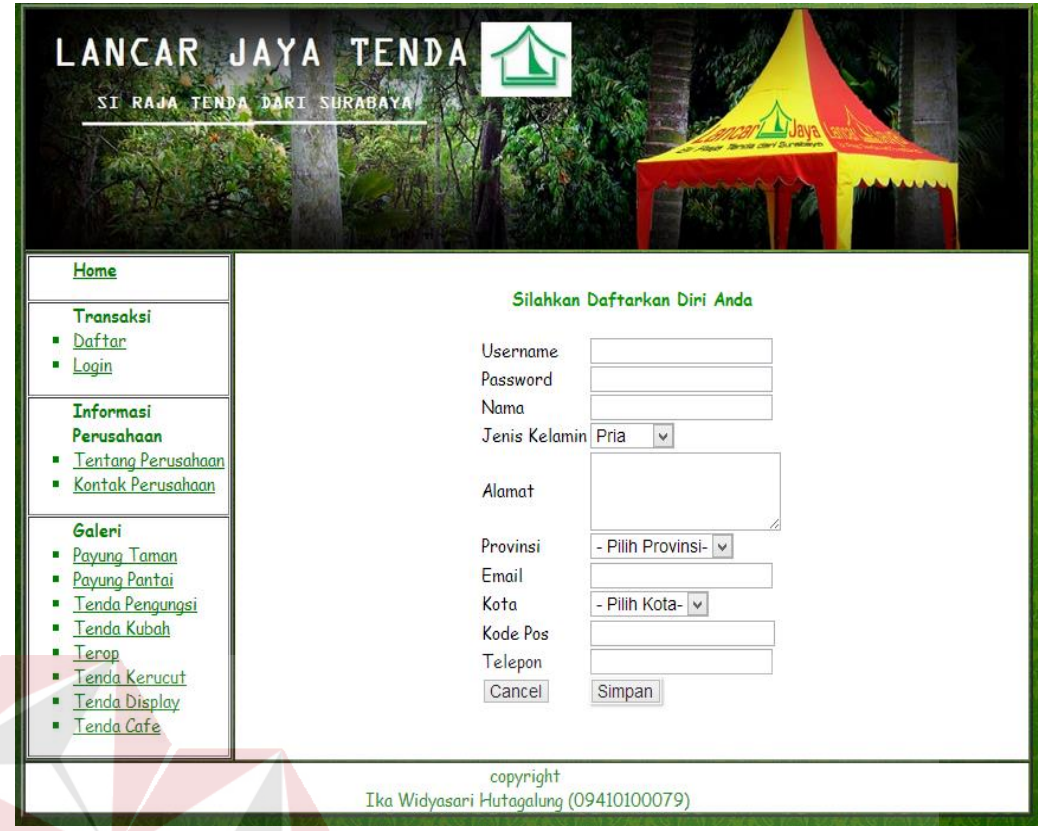

Gambar 4.21 *Interface* registrasi **1999 1999** 

# **C. Interface Aplikasi Login Pengguna**

Halaman *login* ini digunakan oleh pengguna untuk masuk ke *aplikasi* berdasarkan *username* dan *password*. Langkah pertama memasukan *username* kemudian *password* dan klik tombol *login* untuk masuk. Jika *username* atau *password* salah maka sistem akan kembali mengosongkan form *login*. Seperti terlihat pada gambar 4.22.

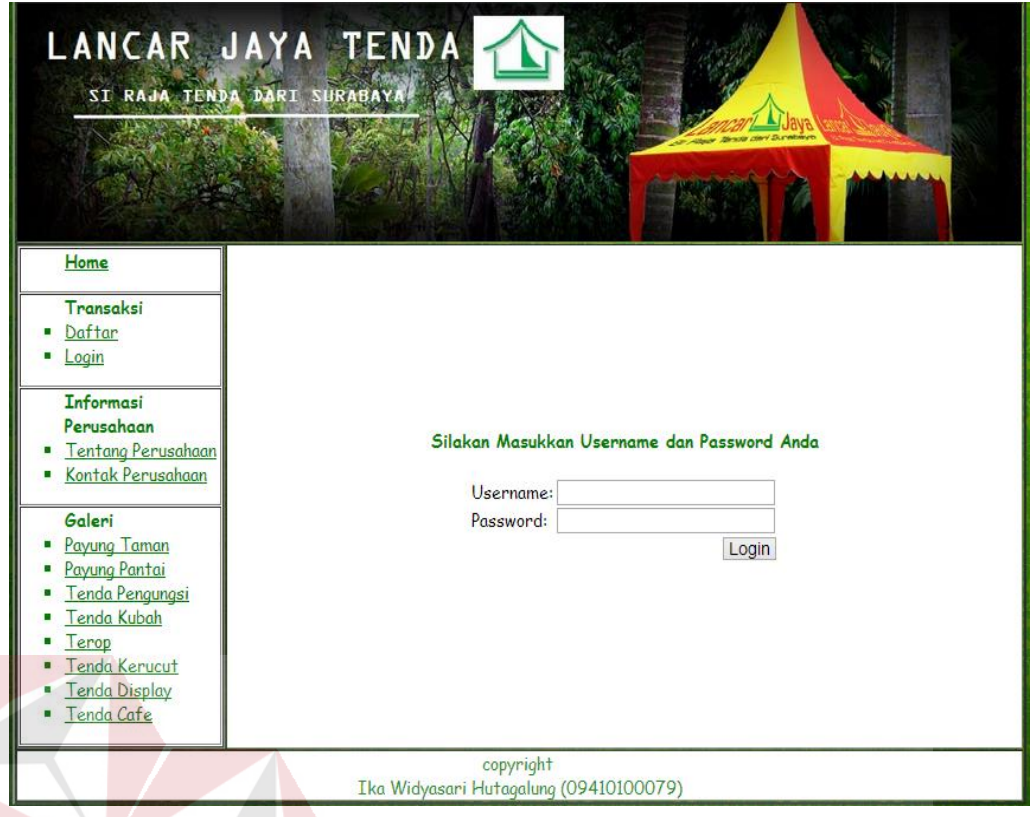

Gambar 4.22 *Interface* login

# **D. Interface Data Produk**

Halaman data produk digunakan untuk melihat jenis produk. Di dalam halaman ini terdapat banyak jenis produk yang di sertai dengan gambar produk dan nama produk. Pengunjung yang belum *login* hanya dapat melihat jenis produk saja, sedangkan pengunjung yang sudah melakukan *login* dapat melanjutkan belanja dan dan memasukan jumlah produk yang ingin di pesan pada form keranjang belanja. Seperti terlihat pada gambar 4.23.
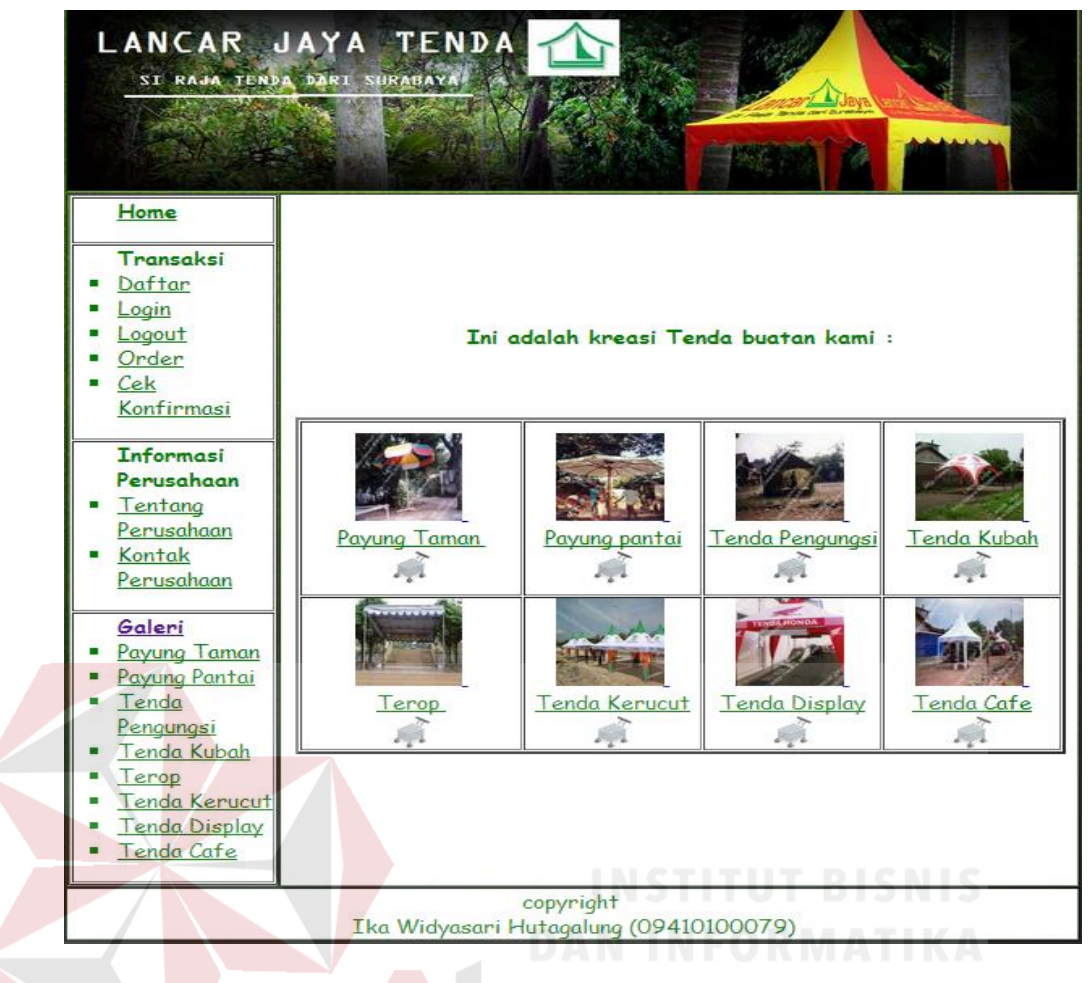

Gambar 4.23 *Interface* data produk

# **E. Interface Aplikasi Cek Status**

Halaman cek status digunakan untuk melihat pesanan pelanggan. Data yang harus dimasukan adalah nomer nota pembelian lalu klik cek. Seperti terlihat pada gambar 4.24.

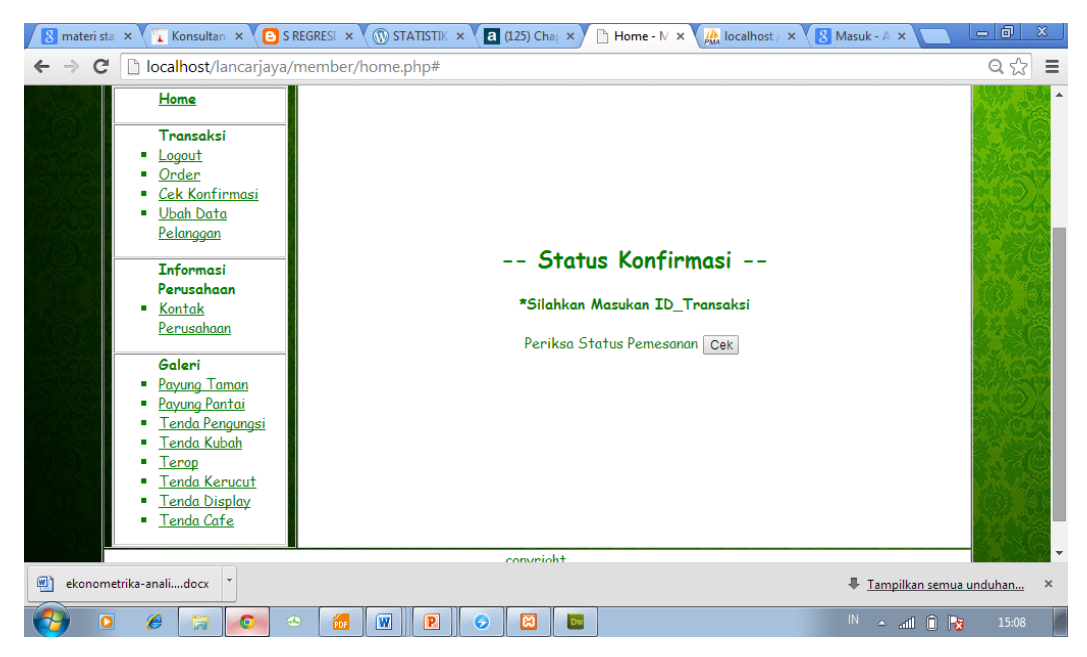

Gambar 4.24 *Interface* Cek Konfirmasi

# **F. Interface Aplikasi Data Konfirmasi**

Halaman cek status digunakan untuk melihat pesanan pelanggan. Data yang harus dimasukan adalah nomer nota pembelian lalu klik cek. Seperti terlihat pada gambar 4.25.

| materi sta X |                                            | <b>Konsultan <math>\times</math> <math>\leftarrow</math> SIS REGRE <math>\times</math> <math>\leftarrow</math> O STATISTIK <math>\times</math></b> |                          | $\boxed{2}$ (125) Char $\times$ | Home - $\mathbb{N} \times \mathbb{N}$ | $\frac{1}{\mu}$ localhost $\times$ $\overline{\mathbb{R}}$ Masuk - A $\times$ |                                                    | - 0<br>x                |  |  |
|--------------|--------------------------------------------|----------------------------------------------------------------------------------------------------|--------------------------|---------------------------------|---------------------------------------|-------------------------------------------------------------------------------|----------------------------------------------------|-------------------------|--|--|
| C            | localhost/lancarjaya/member/home.php#<br>D |                                                                                                    |                          |                                 |                                       |                                                                               |                                                    | $Q \approx$<br>$\equiv$ |  |  |
|              | Home                                       |                                                                                                    |                          |                                 |                                       |                                                                               |                                                    | Ă                       |  |  |
|              | Transaksi                                  |                                                                                                    |                          |                                 |                                       |                                                                               |                                                    |                         |  |  |
|              | Logout                                     | Status Konfirmasi --                                                                                                    |                          |                                 |                                       |                                                                               |                                                    |                         |  |  |
|              | Order                                      |                                                                                                    |                          |                                 |                                       |                                                                               |                                                    |                         |  |  |
|              | Cek Konfirmasi                             | *Silahkan Masukan ID Transaksi                                                                                                    |                          |                                 |                                       |                                                                               |                                                    |                         |  |  |
|              | <b>Ubah Data</b><br>Pelanggan              | Periksa Status Pemesanan Cek                                                                                                    |                          |                                 |                                       |                                                                               |                                                    |                         |  |  |
|              |                                            |                                                                                                    |                          |                                 |                                       |                                                                               |                                                    |                         |  |  |
|              | <b>Informasi</b>                           |                                                                                                    |                          |                                 |                                       |                                                                               |                                                    |                         |  |  |
|              | Perusahaan<br>Kontak                       | <b>ID Transaksi</b>                                                                                                    | Member                   | Tanggal                         | Subtotal                              | <b>Status</b><br>Pembayaran                                                   | <b>Status</b><br>Produksi                          |                         |  |  |
|              | Perusahaan                                 | Or.290414.001                                                                                                    | Lintang                  | $29-04-$<br>2014                | 128000.00                             | <b>Belum</b>                                                                  | Payment                                            |                         |  |  |
|              | Galeri<br>Payung Taman<br>Payung Pantai    | Or.030414.002                                                                                                    | Lintang                  | $03-04-$<br>2014                | 150000.00                             | Lunas                                                                         | Producin                                           |                         |  |  |
|              | Tenda Pengungsi<br>Tenda Kubah             | Or.030414.001                                                                                                    | Lintang                  | $03-04-$<br>2014                | 5000000.00                            | <b>Belum</b>                                                                  | Payment                                            |                         |  |  |
|              | erop<br><b>Tenda Kerucut</b>               |                                                                                                    |                          |                                 |                                       |                                                                               |                                                    |                         |  |  |
|              | enda Display                               |                                                                                                    |                          |                                 |                                       |                                                                               |                                                    |                         |  |  |
|              | Tenda Cafe                                 |                                                                                                    |                          |                                 |                                       |                                                                               |                                                    |                         |  |  |
|              |                                            |                                                                                                    |                          |                                 |                                       |                                                                               |                                                    |                         |  |  |
|              |                                            |                                                                                                    |                          | commight                        |                                       |                                                                               |                                                    |                         |  |  |
| 回            | ekonometrika-analidocx                     |                                                                                                    |                          |                                 |                                       |                                                                               | Fampilkan semua unduhan                            | $\times$                |  |  |
| o            | Ø<br>G<br><b>Gal</b>                       | $\overline{\mathbf{w}}$<br><b>CO</b><br>Por                                                                                                    | $\boxed{P}$<br>$\bullet$ | Dw<br>lణ                        |                                       |                                                                               | $\mathsf{IN}$<br>$\sim$ and $\bigcap$ $\mathbb{R}$ | 15:09                   |  |  |

Gambar 4.25 *Interface* Status Konfirmasi

### **4.7.2 Admin**

Halaman admin digunakan untuk admin menginputkan data-data yang dan mengelola data-data yang ada. Disini pengguna admin maupun pemilik yang mempunyai kewenangan mengelola data-data.

## **A. Interface Aplikasi login admin**

Halaman *login* ini digunakan oleh admin untuk masuk ke aplikasi admin menggunakan *username* dan *password* untuk mengakses. Dengan memasukan *username* dan *password* kemudian klik *login* serta semua *valid* maka admin dapat mengakses aplikasi yang ada. Namun jika tidak *valid* maka sistem akan kembali ke halaman *login* untung memasukan *username* dan *password* yang *valid*. Seperti terlihat pada gambar 4.26.

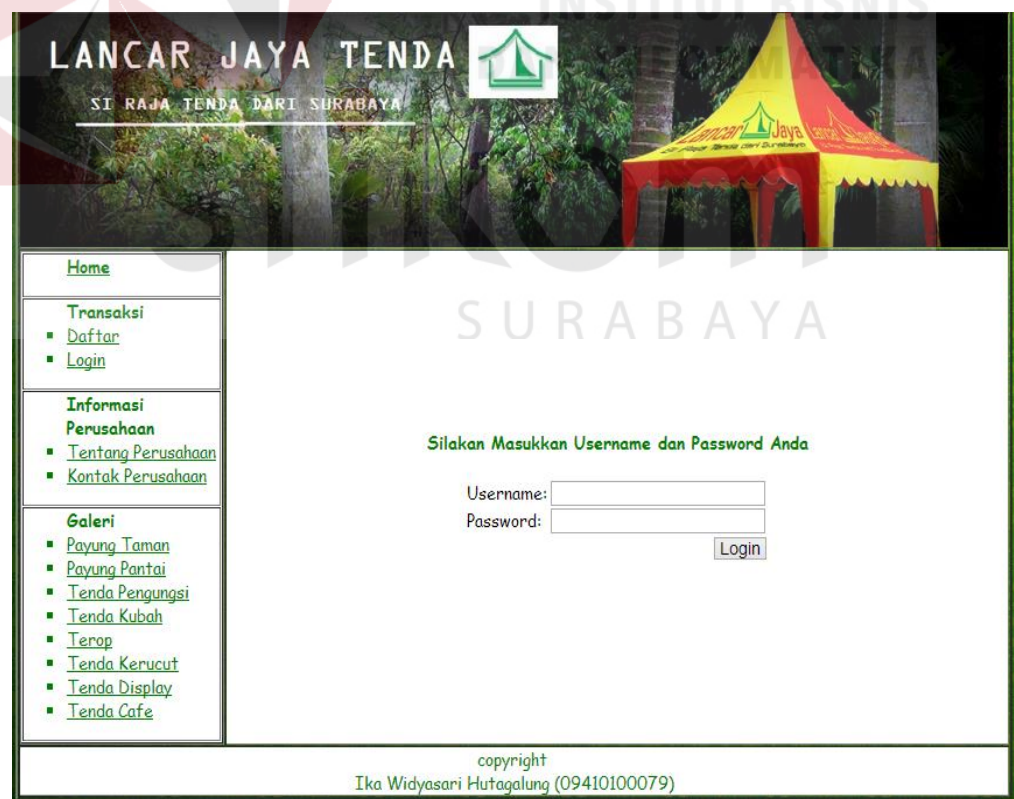

Gambar 4.26. *Interface login* admin

### **B. Interface Aplikasi Home Admin**

Halaman Home Admin digunakan untuk melihat dan mengelola informasi pemesanan produk berupa grafik dan tabel. Pada halaman ini pengunjung dapat mengakses menu apa saja yang di butuhkan untuk mengelola data. Seperti terlihat pada gambar 4.27.

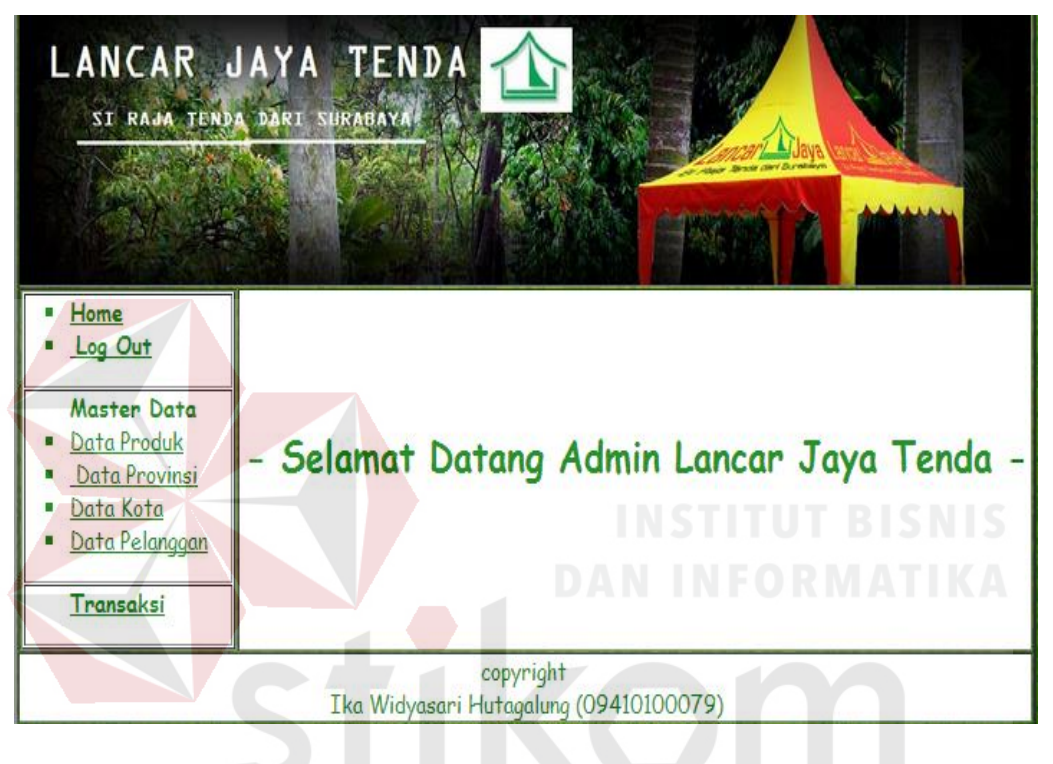

Gambar 4.27 *Interface* home admin

# **C. Inferface Aplikasi Pengelolaan kategori Jenis Produk**

Halaman Pengelolaan Kategori Jenis Produk digunakan untuk menambah dan merubah kategori jenis produk yang ada pada tabel dengan cara klik edit untuk merubah. Seperti terlihat pada gambar 4.28.

SURABAYA

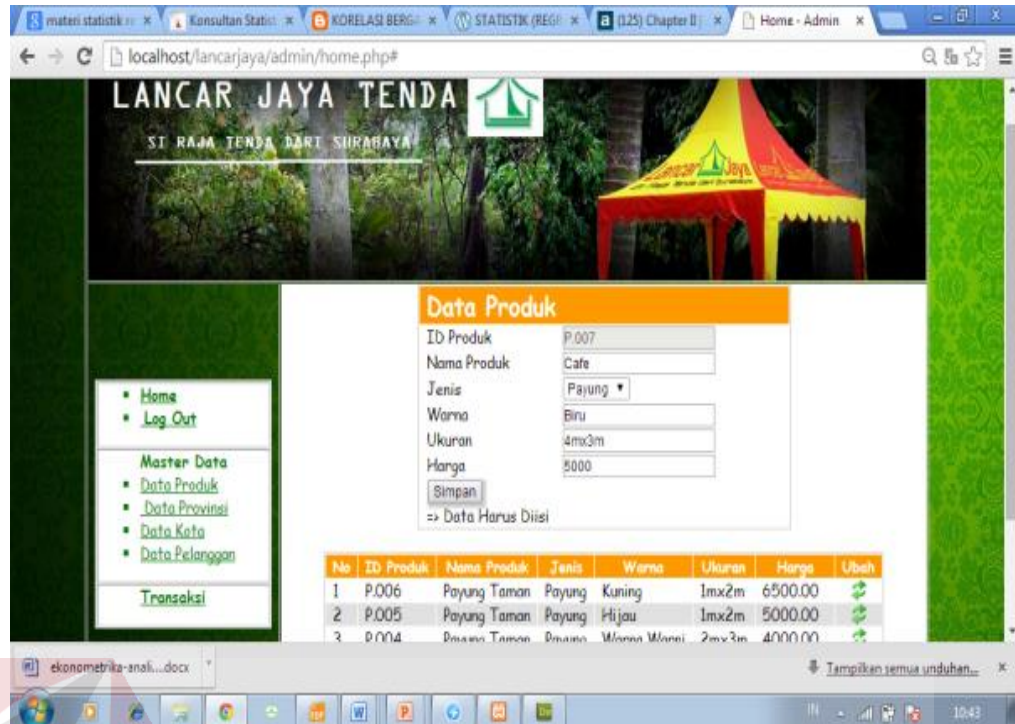

Gambar 4.28 *Interface* pengelolaan kategori jenis produk

# **D. Interface Aplikasi Data Pelanggan**

Halaman Data Pelanggan digunakan untuk melihat dan mengubah informasi pelanggan mana yang masih aktif. Dengan cara menekan tombol edit maka secara otomatis aplikasi akan merubah status dari aktif ke tidak aktif dan AYA ĸ. sebaliknya. Seperti terlihat pada gambar 4.29.

| LANCAR JAYA TENDA            |                |                       |                                        |                 |                     |              |               |      |  |
|------------------------------|----------------|-----------------------|----------------------------------------|-----------------|---------------------|--------------|---------------|------|--|
| SI RAJA TENDA DARI SURABAYA  |                |                       |                                        |                 |                     |              |               |      |  |
|                              |                |                       |                                        |                 |                     |              |               |      |  |
|                              |                |                       |                                        |                 |                     |              |               |      |  |
| Home<br>. Log Out            | Data Pelanggan |                       |                                        |                 |                     |              |               |      |  |
| Master Data                  | No             | <b>ID Pulanggan</b>   | Nama Pelanggan                         | Username        | $\circ$             | Status       | <b>Detail</b> | Ubal |  |
| Data Produk<br>Data Provinsi | 1              | <b>MO005</b>          | rakhmawati putri                       | rakhma          | 234234234           | NONAKTIF     | $\theta$      | đ    |  |
| Data Kota                    | 2              | MO004                 | rasita larasati                        | rasita          | 23456700            | AKTIF        | $\Omega$      |      |  |
| Data Pelanggan               | 3              | <b>MOOO3</b><br>MO002 | laga g                                 | laga            | 2345678<br>90909090 | <b>AKTIF</b> | 0<br>$\bf{0}$ | ₫    |  |
|                              | 5              | MO001                 | Lintong<br>Admin                       | lintang<br>igha |                     | AKTIF        | Θ             | đ    |  |
| Transaksi                    |                |                       |                                        |                 |                     |              |               |      |  |
|                              |                |                       | copyright                              |                 |                     |              |               |      |  |
|                              |                |                       | Ika Widyasani Hutagalung (09410100079) |                 |                     |              |               |      |  |

Gambar 4.29. *Interface* data pelanggan

# **F. Interface Aplikasi Konfirmasi**

Halaman Data Pemesanan digunakan untuk melihat informasi pemesanan yang baru masuk dan belum terkonfirmasi. Cara merubah status dari belum terkonfirmasi ke terkonfirmasi dengan menekan tombol edit kemudian pilih status terkonfirmasi. Seperti terlihat pada gambar 4.30.

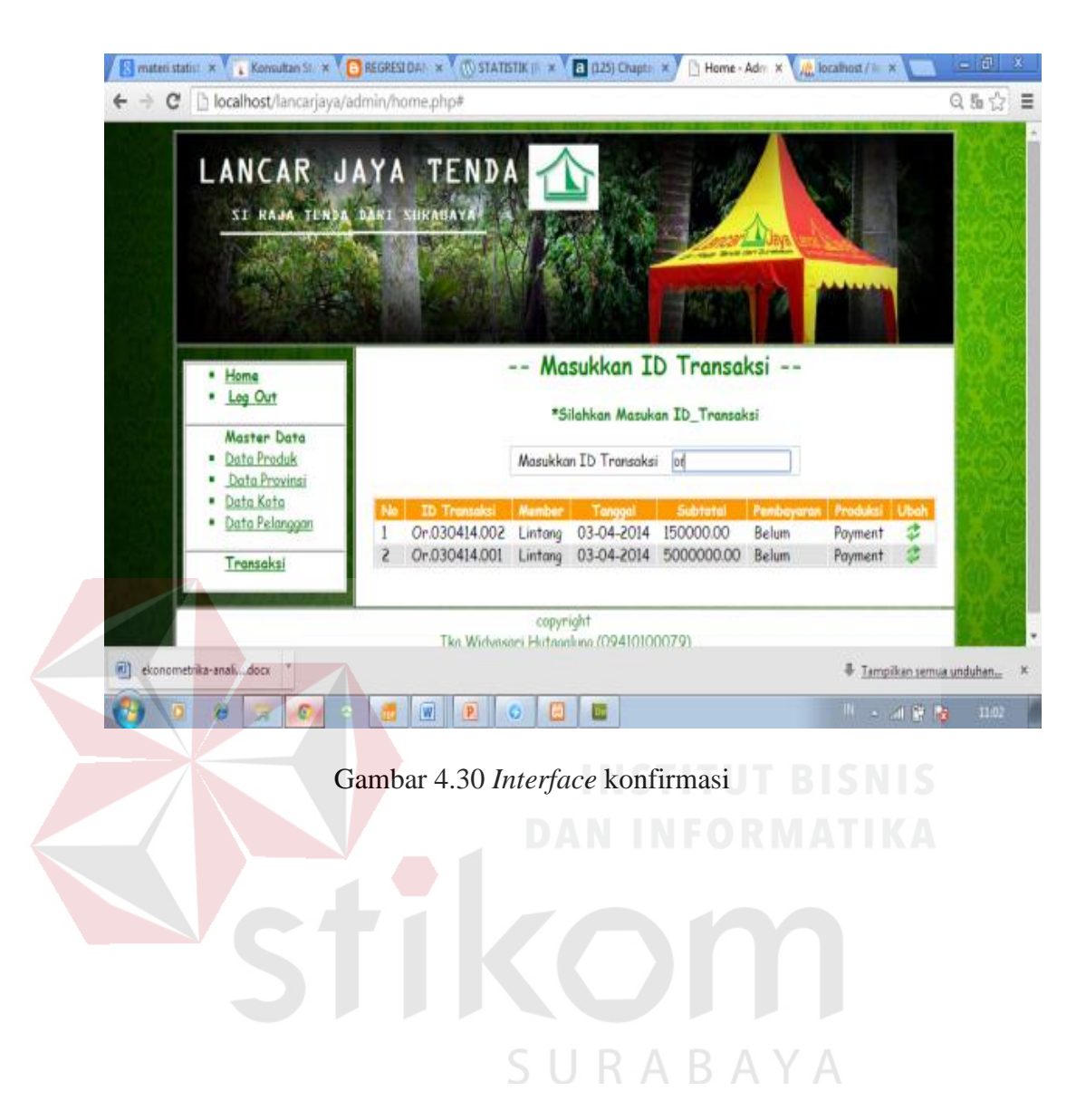

### **BAB V**

#### **PENUTUP**

### **5.1 Kesimpulan**

Kesimpulan yang dapat diambil dari pembuatan aplikasi penjualan *online* pada CV Lancar Jaya Tenda adalah sebagai berikut :

- 1. Aplikasi penjualan online pada CV Lancar Jaya Tenda dapat mengembangkan perusahaan tenda tersebut lebih luas.
- 2. Aplikasi penjualan online pada CV Lancar Jaya Tenda dapat mengatasi penjualan produk menggunakan sistem *online.*

## **5.2 Saran**

Berdasarkan analisis dan perancangan sistem yang sudah dilakukan, saran yang dapat disampaikan oleh penulis kepada CV Lancar Jaya Tenda yaitu :

- 1. Hasil analisis dan pembuatan aplikasi penjualan online pada CV Lancar Jaya Tenda ini dapat dikembangkan dengan membangun pencatatan pembelian bahan baku pada bagian adminnya.  $S \cup R A B A Y A$
- 2. Untuk kesempurnaan dari aplikasi ini pada sistem pembeliannya perlu ditambah fitur laporan dan grafik penjualan produk.

### **DAFTAR PUSTAKA**

- Eaglestone, Barry and Mick Ridley 2001, *Web Database System*, McGraw-Hill Book Co, New York City.
- Greenlaw, Raymond. , Hepp, Ellen, 2002, *Internet and the World wide web,* 2nd Edition. McGraw-Hill, New York.
- Kadir, Abdul, 2008, *Dasar Pemrograman Web Dinamis Menggunakan PHP*, Andi, Yogyakarta.
- Noviansyah, Eka, 2008, *Aplikasi Website Museum Nasional Menggunakan Macromedia Dreamweaver MX,* STIK, Jakarta.
- Sampurna, 1997, Belajar Sendiri Membuat *Homepage* dengan HTML, Elex Media Komputindo, Jakarta.

Welling, Luke., Thomson, Laura, 2001, *PHP and MySQL Web Development,*  Sams Publishing, USA.

SURABAYA